#### **BAB IV**

### **HASIL DAN PEMBAHASAN**

#### **4.1 Hasil Pengumpulan Data**

Hasil pengumpulan data yang diperoleh dari observasi, wawancara dan studi literatur yang sudah dilakukan adalam sebagai berikut :

## **4.1.1 Observasi**

Observasi yang dilakukan pada tanggal 1 – 30 Agustus 2021, dimana peneliti mengamati proses kerja bimbingan konseling serta mengambil meminta data yang valid. Pengamatan tersebut menghasilkan data diantaranya :

#### **Tabel 4.1.** Data bimbingan konseling

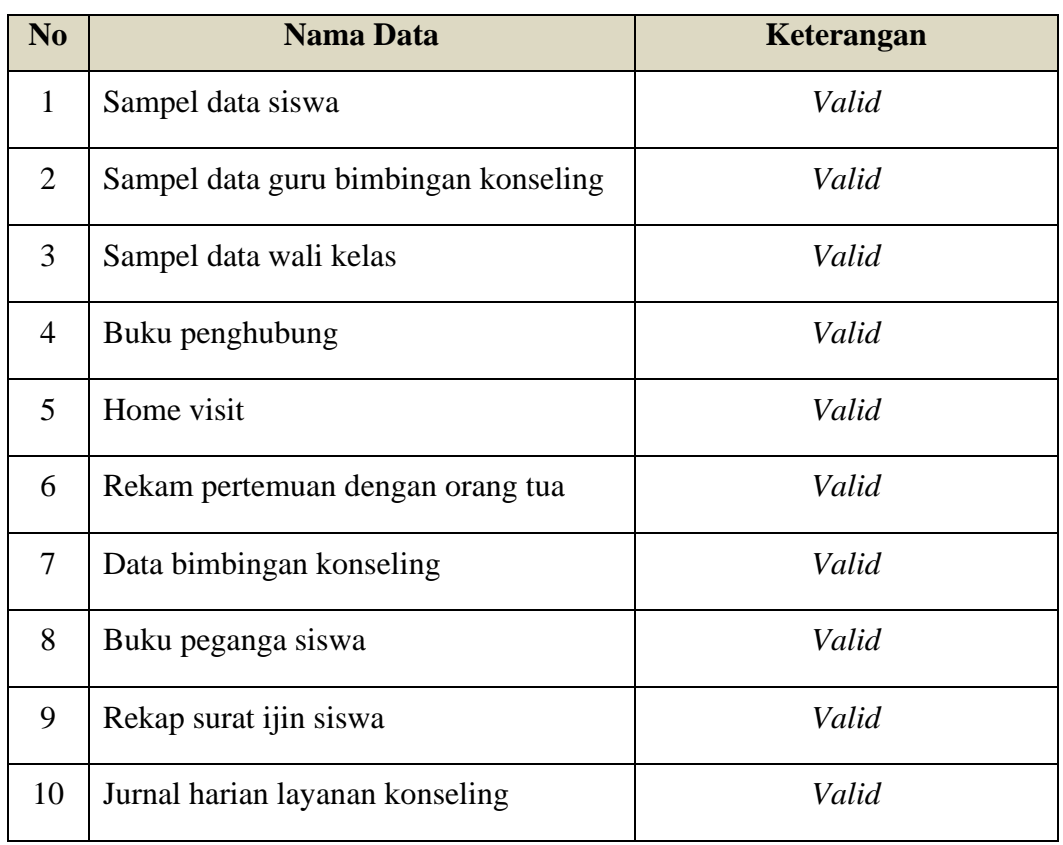

Berdasarkan hasil pengamatan langsung serta dokumen yang sudah didapatkan diatas, maka alur sistem bimbingan konseling sangat berpengaruh terhadap efektifitas pelayanan dan efisiensi waktu terutama di zaman teknologi saat ini. Dari hasil pengamatan tersebut, peneliti diharap mampu

memberikan sebuah solusi dengan membuat *aplikasi* bimbingan konseling agar lebih meningkatkan kualitas dan keefektifitasan pelayanan.

### **4.1.2 Wawancara**

Wawancara dilakukan pada tanggal 1 – 30 Agustus 2021, yang mana peneliti mewawancarai beberapa orang yang terkecimpung didalamnya yang meliputi :

Kepala bimbingan konseling, wali kelas dan salah satu guru SMK Negeri 1 Bondowoso. Kesimpulan yang dihasilkan setelah melakukan wawancara adalah :

- 1. Wali kelas melaporakan peleanggaran yang dilakukan oleh siswanya.
- 2. Konselor menerima laporan dari wali kelas.
- 3. Konselor menindak lanjuti siswa yang melakukan pelanggaran tersebut berdasarkan laporan yang sudah diberikan wali kelas.
- 4. Konselor mencatat hasil tindak lanjut.
- 5. Konselor mencatat rekam pertemuan dengan orang tua.
- 6. Konselor mencatat buku penghubung.
- 7. Konselor mencatat home visit yang sudah dilakukan.
- 8. Laporan capaian point dalam setiap bulannya.

Berdasarkan hasil wawancara dengan orang-orang yang berkecipung didalamnya, maka dapat disimpulkan bahwa perlu adanya *upgrade* sistem untuk mendukung kinerja guru bagian bimbingan konseling.

### **4.2 Hasil Analisis dan Desain**

Berdasarkan hasil pengamatan ditempat penelitian, maka peneliti dapat menganaslisa sistem bimbingan konseling sebelum menggunakan aplikasi dan setelah menggunakan aplikasi. Adapan rincian sistem bimbingan konseling sebelum dan sesudah menggunakan aplikasi iyalah sebagai berikut :

### **4.2.1 Analisis sistem lama**

Berdasarkan metode penelitian yang sudah dilaksanakan oleh peneliti di Sekolah Menengah Kejuruan (SMK) Negeri 1 Bondowoso, dapat disimpulkan dalam proses bimbingan konseling masih menggunakan metode konvensional yakni wali kelas melapor pelanggaran siswa kebagian bimbingan konseling bisa secara datang langsung ke kantor bimbingan konseling atau mengubungi lewat media komonikasi. Setelah menerima laporan maka pihak bimbingan konseling segera menindak lanjuti serta mencatat hasil konseling ke jurnal harian konseling serta buku penghubung. Hal tersebut tidak efisien karena terdapat beberapa kendala diantaranya seperti kehilangan data konseling, buku pengubung, home visit serta jumlah point yang kerap rancu dalam perekapannya, karena terlalu banyaknya pelaggaran siswa.

### **4.2.2 Analisis sistem baru**

Dari permasalahan diatas, maka bisa diambil kesimpulan perlu adanya suatu sistem dimana bisa mengatasi masalah-masalah yang sudah dipaparkan diatas agar dapat mempemudah pekerjaan guru bimbingan konseling, wali kelas dan siswa. Tentunya harus dilengkapi dengan fitur laporan wali kelas, menerima laporan, membuat buku penghuung, membuat home visit, membuat rekam pertemuan dengan orang tua, kirim surat ijin siswa, serta pencatatan konseling lengkap dengan poinnya.

### **4.3 Desain Sistem (***System and Software Desain)*

Dalam membangun sebuah sistem dibutuhkan proses untuk desain sistem yakni persiapan untuk rancang bangun implementasi,menggambarkan bagaimana suatu sistem dibentuk karena dengan mendesain sistem terlebih dahulu akan mendapatkan hasil perancanaan sistem informasi yang jelas, tepat dan matang. Adapun tahapan-tahapan desain dari sistem informasi ini iyala tahap dengan menggunakan *Flowchart*, DFD (*Data Flow Diagram*), ERD (*Entity Relationship Diagram*), Desain *Database*, Desain *Input* dan Desain *Output*.

#### **4.3.1 Alur Sistem** *(Flowchart***)**

*Flowchart* menggambarkan algoritma dalam bentuk diagram alir untuk mempermudah penyelesaian masalah khususnya masalah yang perlu diajari dan dievaluasi lebih lanjut. *Flowchart* digunakan untuk mempresentasikan maupun mendesain program. Oleh karena itu *flowchart*  harus bisa mempresentasikan komponen-komponen dalam bahasa pemrograman. Berikut ini merupakan uraian *flowchart* dokumen(*flowchart*  sistem lama) dan *flowchart* sistem baru yang menggambarkan alur sistem yang akan dibangun.

### **1. Sistem Lama**

*Flowchart* dokumen sistem lama merupakan alur dari proses untuk menggambarkan sistem sebelum menggunakan aplikasi bimbingan konseling SMK Negeri 1 Bondowoso.

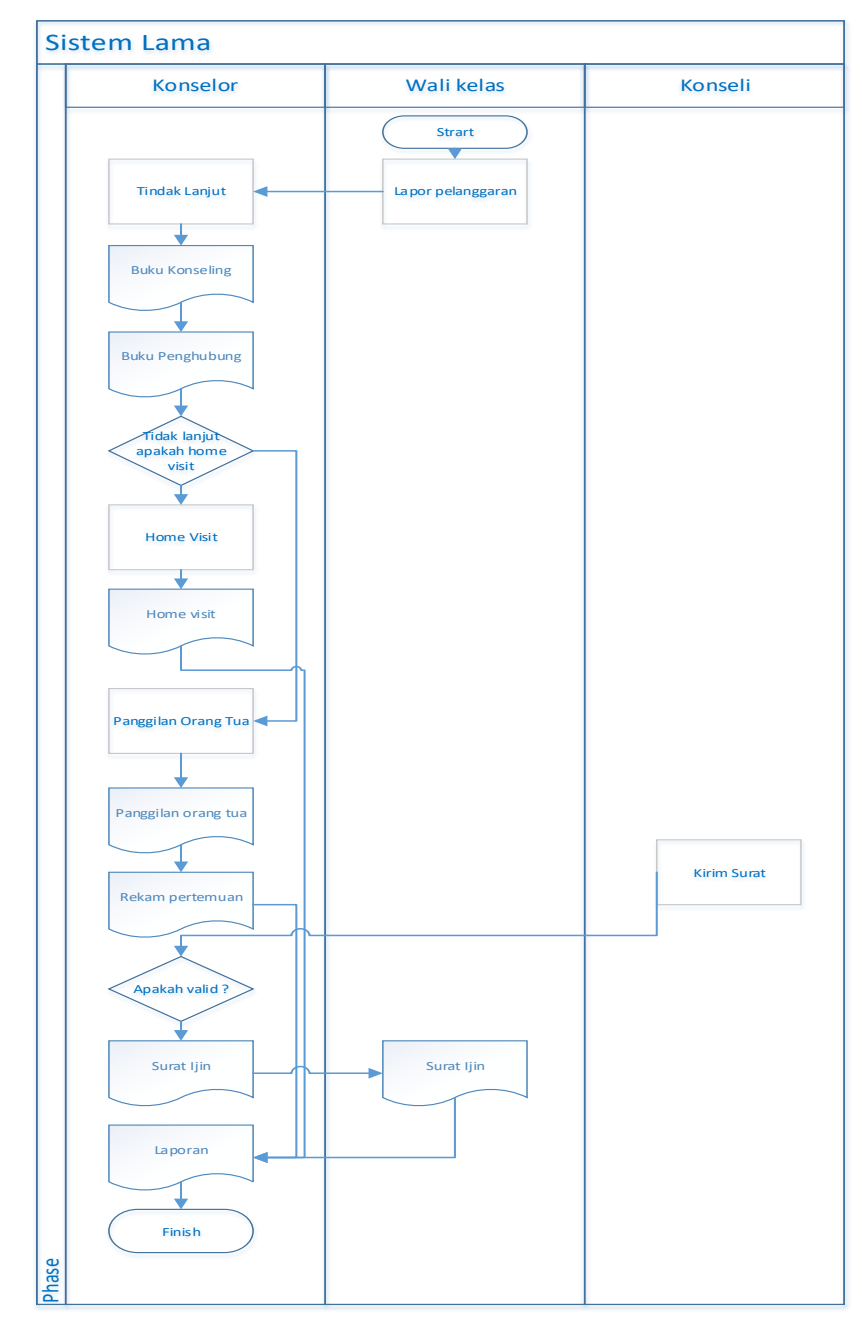

**Gambar 4.1.** Flowchart Sistem yang sedang berjalan

### **2. Sistem Yang Akan Dibuat**

*Flowchart* dokumen sistem yang akan dibuat merupakan alur proses keseluruhan yang bertujuan untuk menggambarkan alur sistem yang akan dibuat.

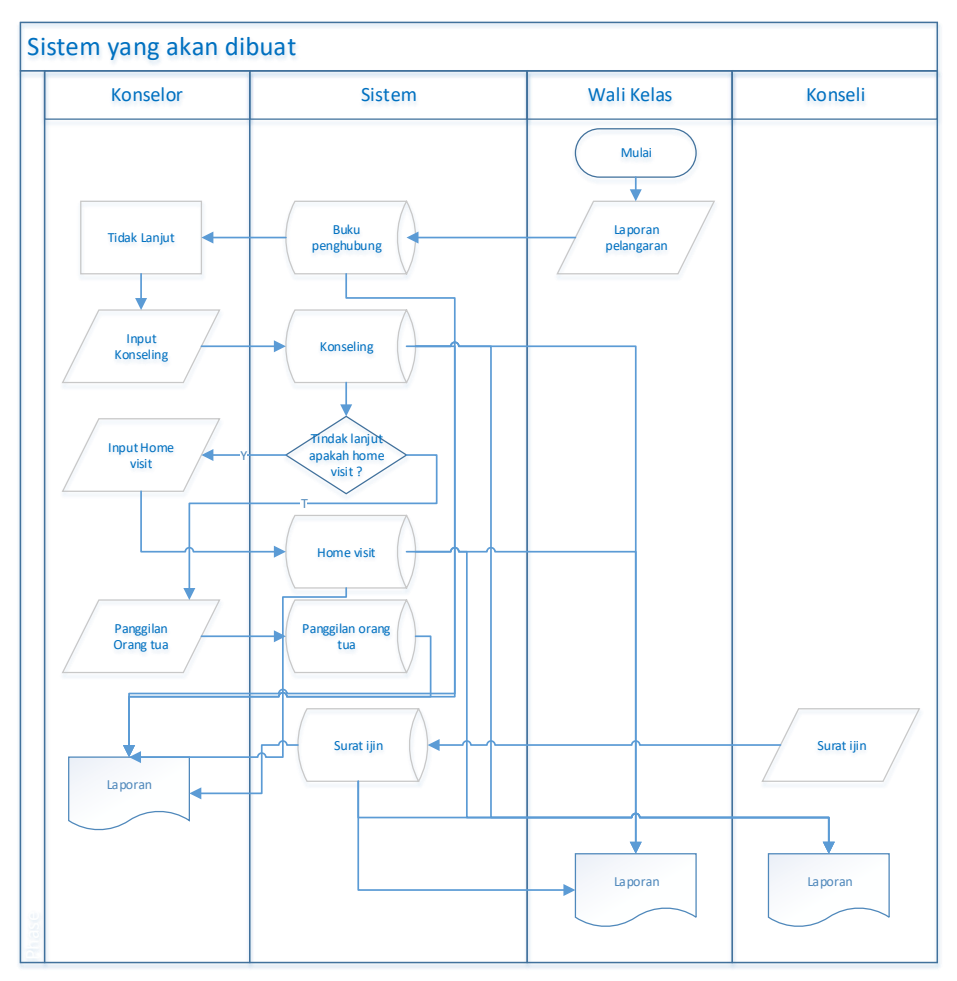

**Gambar 4.2.** Flowchart Sistem yang akan dibuat

### **3. Bagan Berjenjang**

Bagan berjenjang menjelaskan tentang *site map* dari sistem atau gambaran sistem yang akan dibuat. Bagan berjenjang menjelaskan tahapan *site* awal sampai *site* akhir dalam pembuatan sistem informasi konseling online berbasis web di Sekolah Menengah Kejuruan (SMK) Negeri 1 Bondowoso. Bagan berjenjang dalam penelitian ini bisa dilihat pada gambar 4.3:

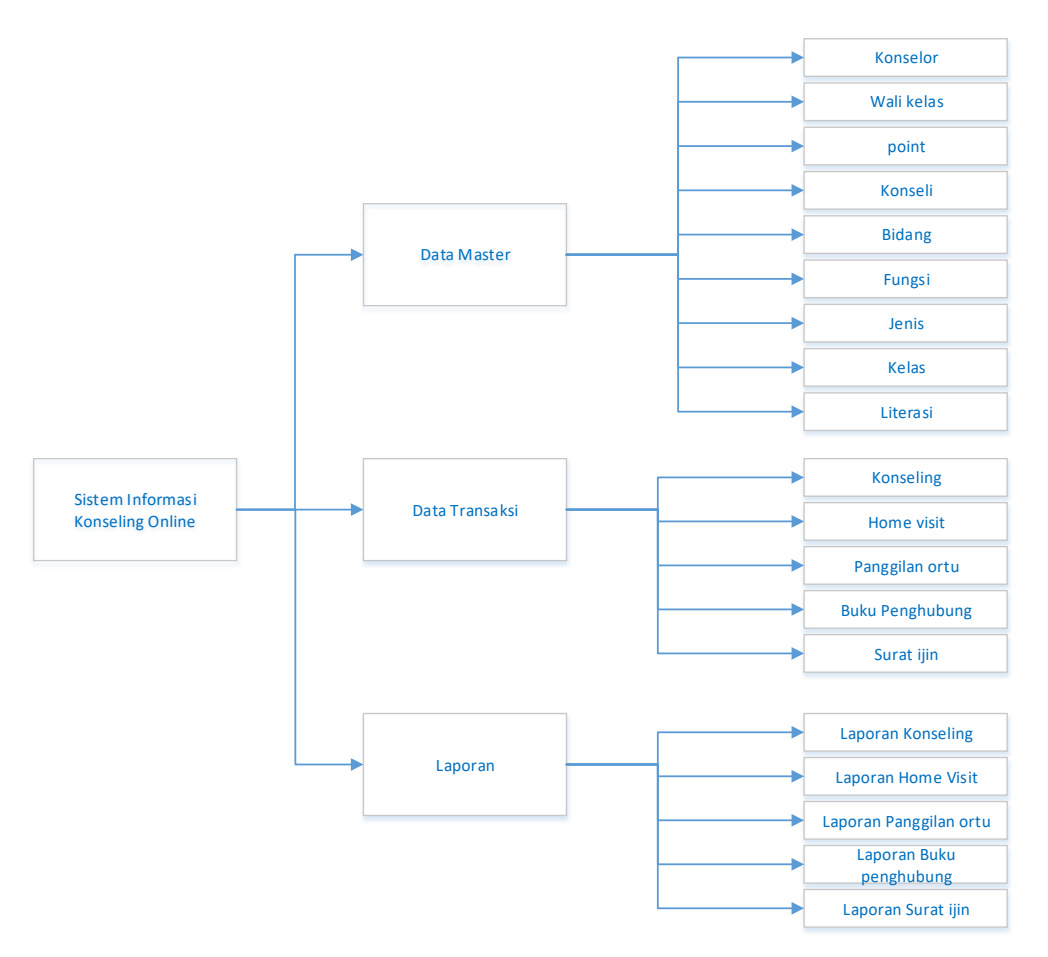

**Gambar 4.3.** Bagan berjenjang

## **4.3.2 Diagram Alur Data (***Data Flow Diagram***)**

### **1.** *Context Diagram*

*Context Diaram* bertujuan untuk mengartikan, membangun dan memvisualisasikan model sistem. *Context Diagram* dari sistem ini dapat dilihat pada Gambar 4.3.

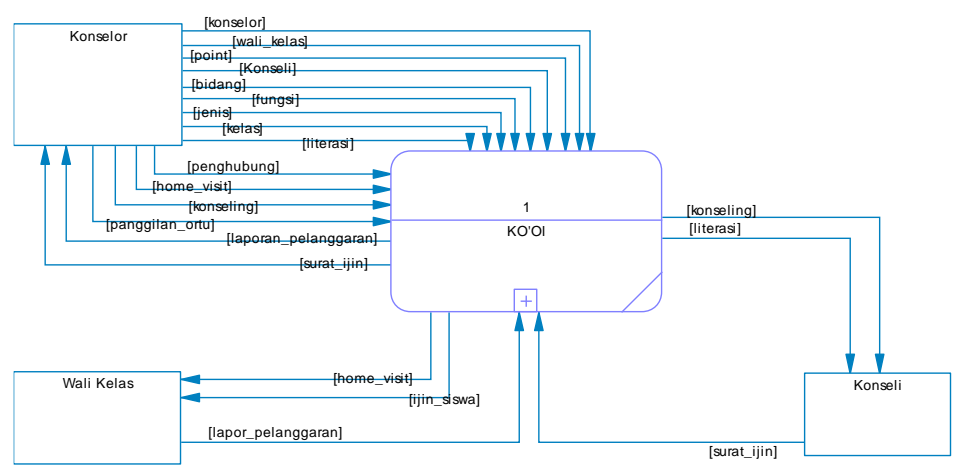

**Gambar 4.4.** *Context Diagram*

#### **2.** *Data Flow Diagram* **(DFD)**

DFD merupakan pengembangan dari *context* diagram. DFD menjabarkan proses dari *context* diagram menjadi subproses yang kemudian digunakan untuk memaparkan semua proses secara rinci. Dari penjabaran ini akan terbentuk beberapa level.

### **a.** *Data Flow Diagram* **Level 1**

Sub Proses dari *Data Flow Diagram* yang pertama bisa lihat pada gambar 4.5 berikut :

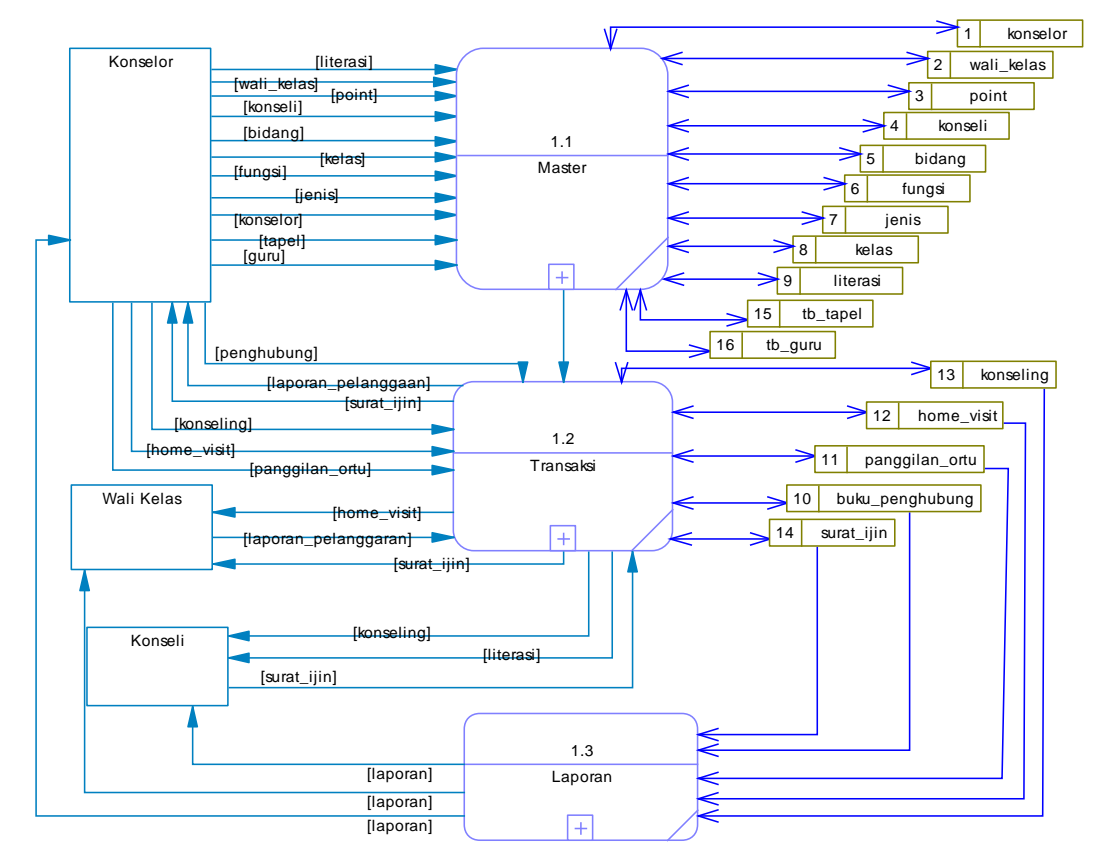

**Gambar 4.5.** DFD Level 1

### **b. DFD Level 2 Untuk data master**

Sub Proses dari *Data Flow Diagram* yang kedua menggambarkan secara detail alur dari master serta tersimpan pada *storage* master sistem informasi konseling online ini. DFD level dua bisa lihat pada gambar 4.6 berikut :

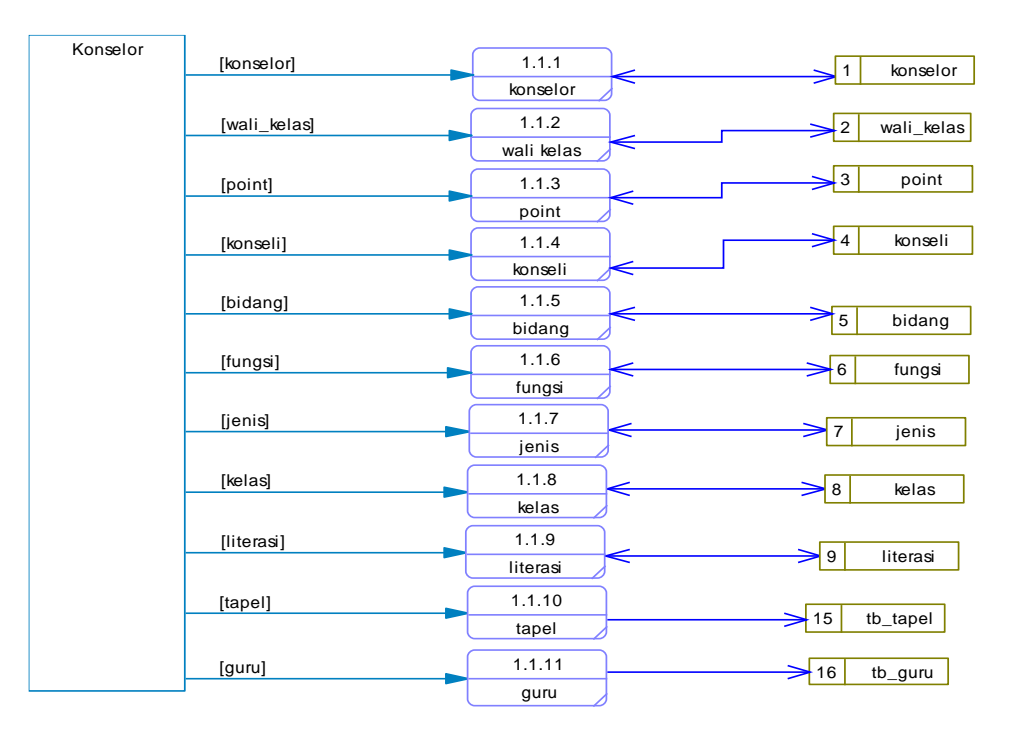

**Gambar 4.6.** Data Master

## **c. DFD Level 3 untuk Transaksi**

Sub Proses dari *Data Flow Diagram* yang ketiga menggambarkan secara detail alur dari transaksi. DFD level tiga bisa lihat pada gambar 4.7 berikut :

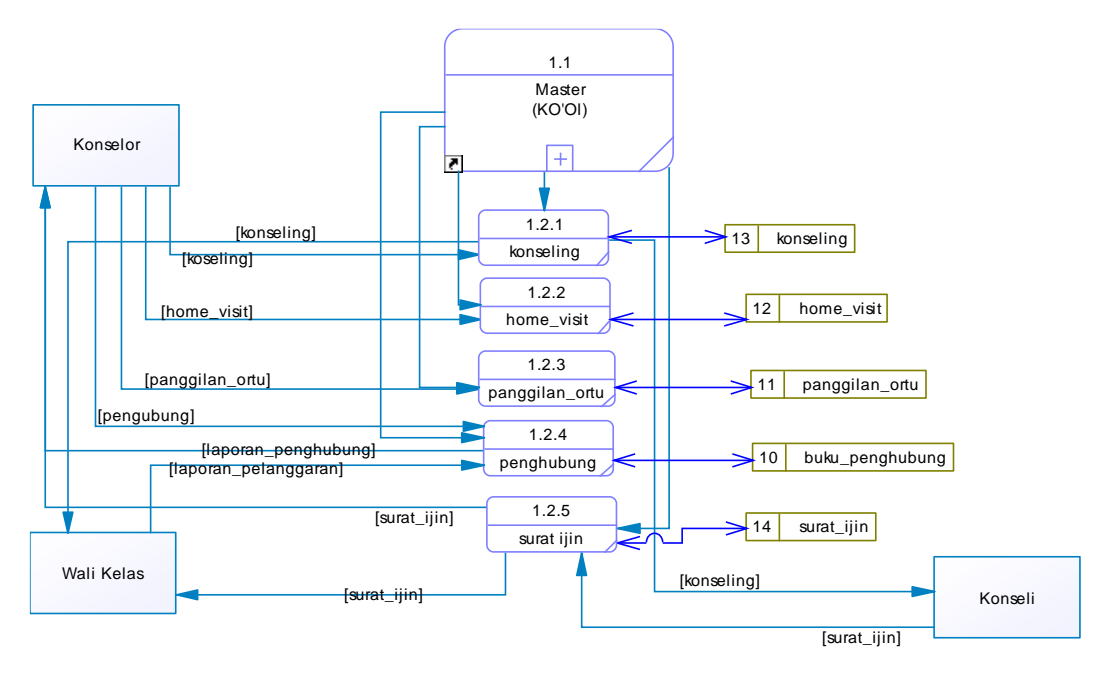

**Gambar 4.7.** DFD Level 3 Transaksi

# **d. DFD Level 4 untuk Laporan**

Sub Proses dari *Data Flow Diagram* yang keempat menggambarkan secara detail *report* dari sistem yang dibangun. DFD level tiga bisa lihat pada gambar 4.8 berikut :

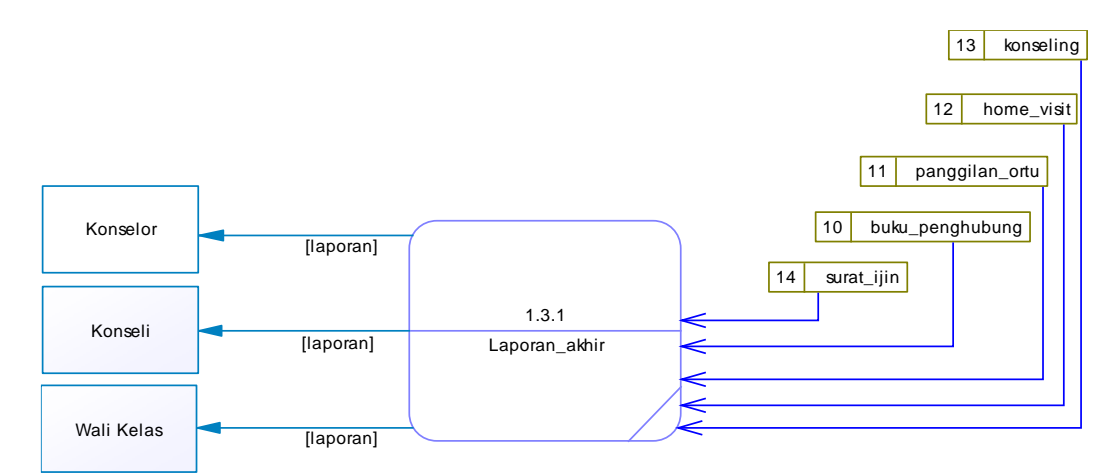

**Gambar 4.8.** DFD Level 4 laporan

## **3. Data Masuk Dan Keluar**

Data Input dan Outpu Aplikasi Peminjaman Sarana dan Prasarana Pondok Pesantren Nurul Jadid akan dipaparkan pada tabel dibawah ini.

| N <sub>o</sub> | <b>Nama</b><br><b>Proses</b> | <b>Aliran Data</b><br><b>Masuk</b><br>(Input) | <b>Aliran Data</b><br><b>Keluar</b><br>(Output) | Keteranagan                                            |
|----------------|------------------------------|-----------------------------------------------|-------------------------------------------------|--------------------------------------------------------|
| 1              | Register                     | Register                                      | Pesan sukses<br>Register                        | Konseli melakukan<br>register untuk<br>melakukan login |
| 2              | Login                        | Login                                         | Pesan<br>Login/logout                           | Konselor, wali kelas<br>dan konseli melakukan<br>login |

**Tabel 4.2.** Data masuk dan keluar

| N <sub>0</sub> | <b>Nama</b>                    | <b>Aliran Data</b>          | <b>Aliran Data</b>                | Keteranagan                                                                                     |
|----------------|--------------------------------|-----------------------------|-----------------------------------|-------------------------------------------------------------------------------------------------|
|                | <b>Proses</b>                  | <b>Masuk</b>                | <b>Keluar</b>                     |                                                                                                 |
|                |                                | (Input)                     | (Output)                          |                                                                                                 |
| 3              | Logout                         |                             | Keluar<br>aplikasi                | Konselor, wali kelas<br>dan konseli<br>melakukan Logout<br>untuk keluar dari<br>sistem/aplikasi |
| $\overline{4}$ | Data Master                    | <b>Input Data</b><br>master | Tampil data<br>master ke<br>tabel | Konselor<br>menginputkan data<br>master yang menjadi<br>data acuan pertama.                     |
| 5              | Laporan<br>siswa<br>bermasalah | Laporan siswa<br>bermasalah | Data buku<br>penghubung           | Wali kelas<br>melaporkan siswa<br>bermasalah dan<br>masuk ke buku<br>pengubung                  |
| 6              | Data<br>Transaksi              | Transaksi                   | Data transaksi                    | Mengisi transaksi<br>buku penghubung,<br>konseling, home visit,<br>panggilan orang tua          |

**Tabel 4.2.** Data masuk dan keluar (Lanjutan)

# **4.** *Entity Relatioship Diagram* **(ER-D)**

*Entity Relationship Diagram* (ERD), hubungan antar objek yang satu dengan objek yang lain yang membentuk sebuah kerangka sistem yang direlasikan dengan kunci relasi *(Relational Key)* yang kunci utama dari masing- masing objek. *Entity Relationship Diagram* (ERD) terdiri dari sekumpulan objek dasar, yaitu entitas-entitas yang saling berhubungan antar entitas pada suatu relasi tersebut dengan kardinalitas.

#### **a.** *Conceptual Data Model* **(CDM)**

*Conceptual Data Model* (CDM) merupakan bentuk suatu model konseptual objek data yang belum ditetapkan dalam database dan merupakan suatu keseluruhan struktur logis dari suatu database yang menggambarkan tabel-tabel berelasi. *Conceptual Data Model* (CDM) dari sistem informasi konseling online ini bisa dilihat pada gambar 4.9 berikut :

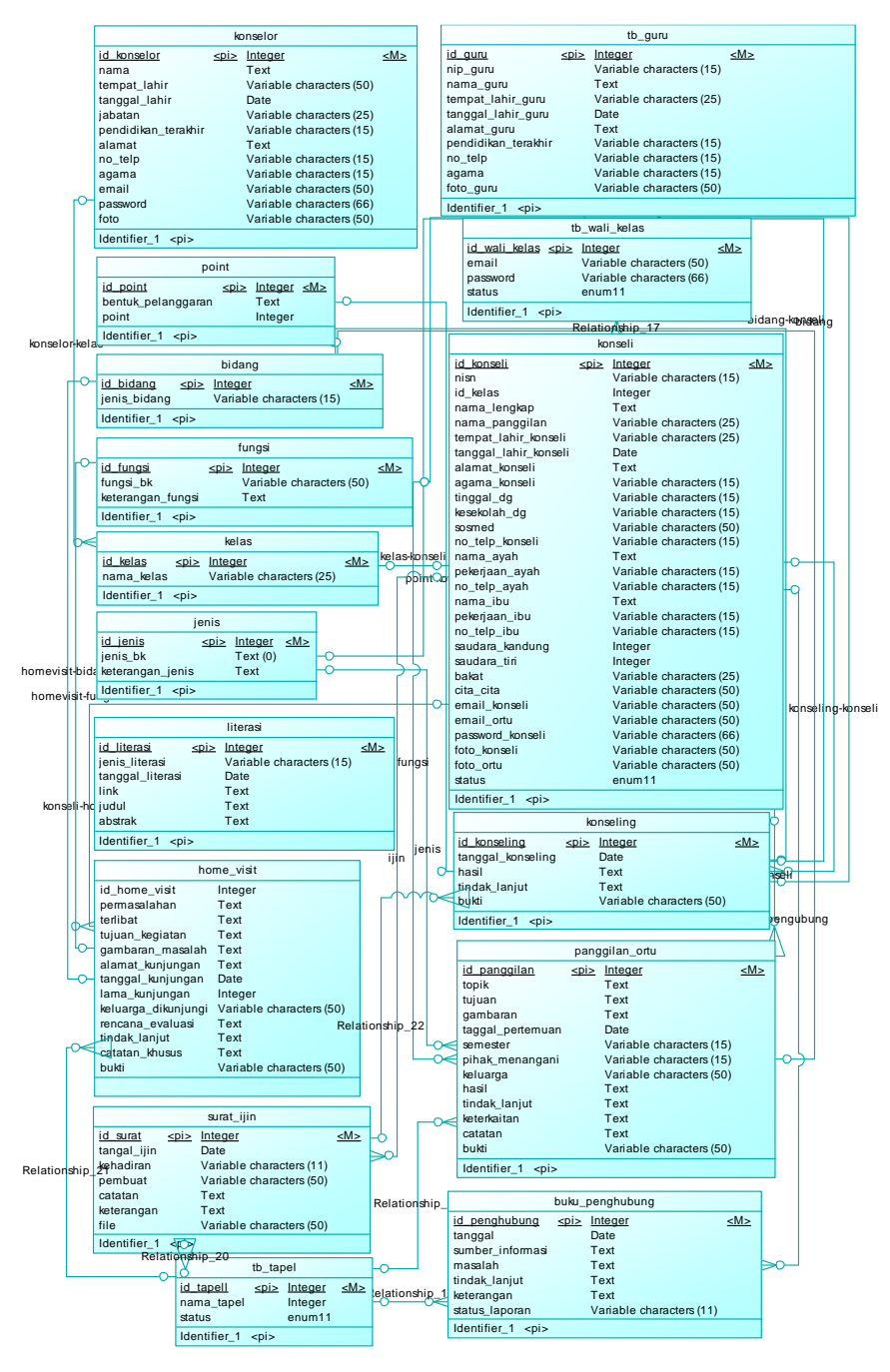

*Gambar 4.9. Conceptual Data Model (CDM)*

#### **b.** *Physical Data Model* **(PDM)**

*Physical Data Model* (PDM) merupakan pemodelan pada sistem informasi yang menjelaskan hubungan antar entitas. *Physical Data Model* dari sistem informasi konseling online ini bisa dilihat pada gambar 4.10 berikut :

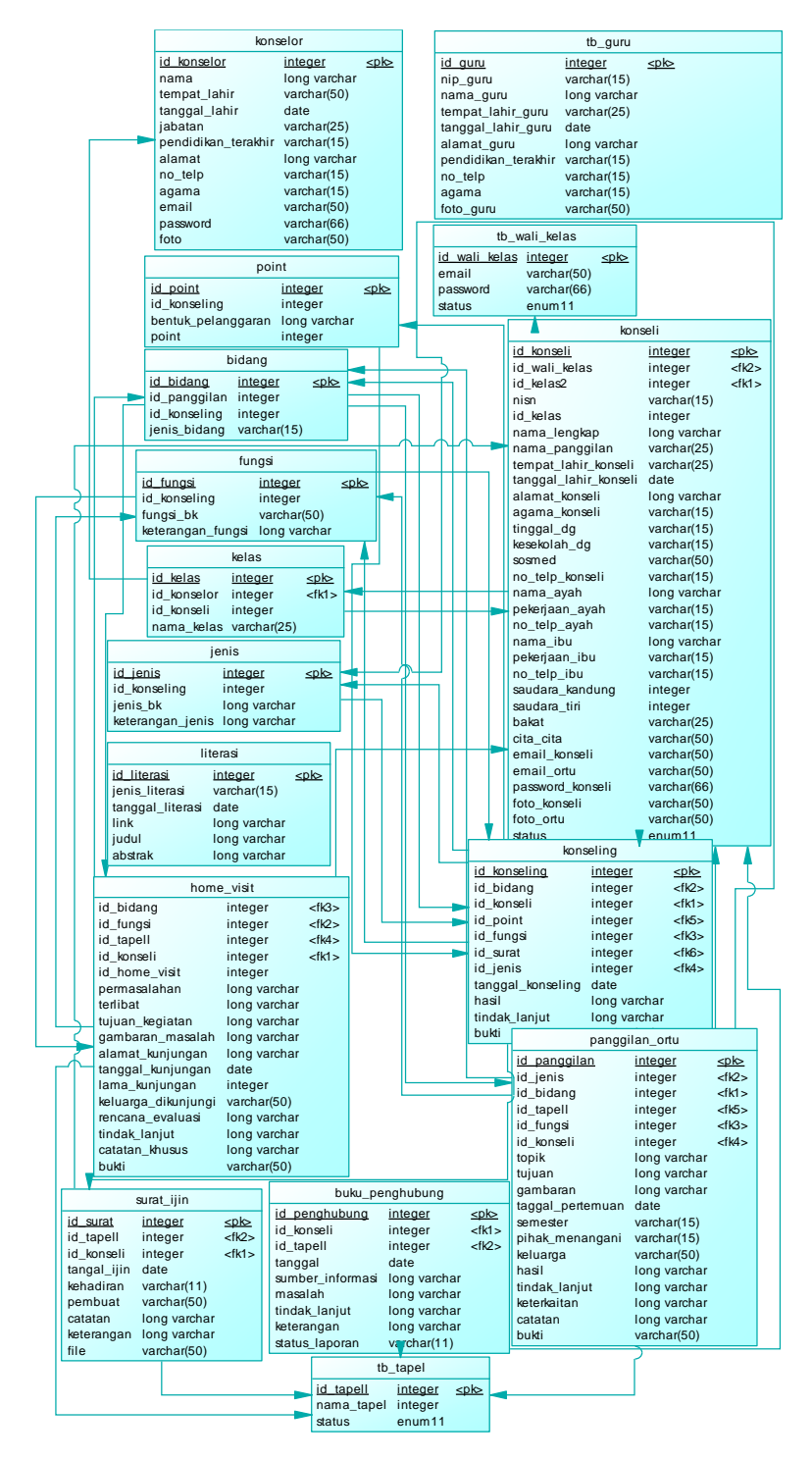

**Gambar 4.10.** *Physical Data Model* (PDM)

## **4.3.3 Desain** *Database*

Tujuan dari desain databases iyalah untuk menggambarkan tabeltabel yang dipakai dalam sebuah *aplikasi*. Struktur yang dimaksudkan akan dijabarkan secara detail dalam pembahasan ini, antara lain:

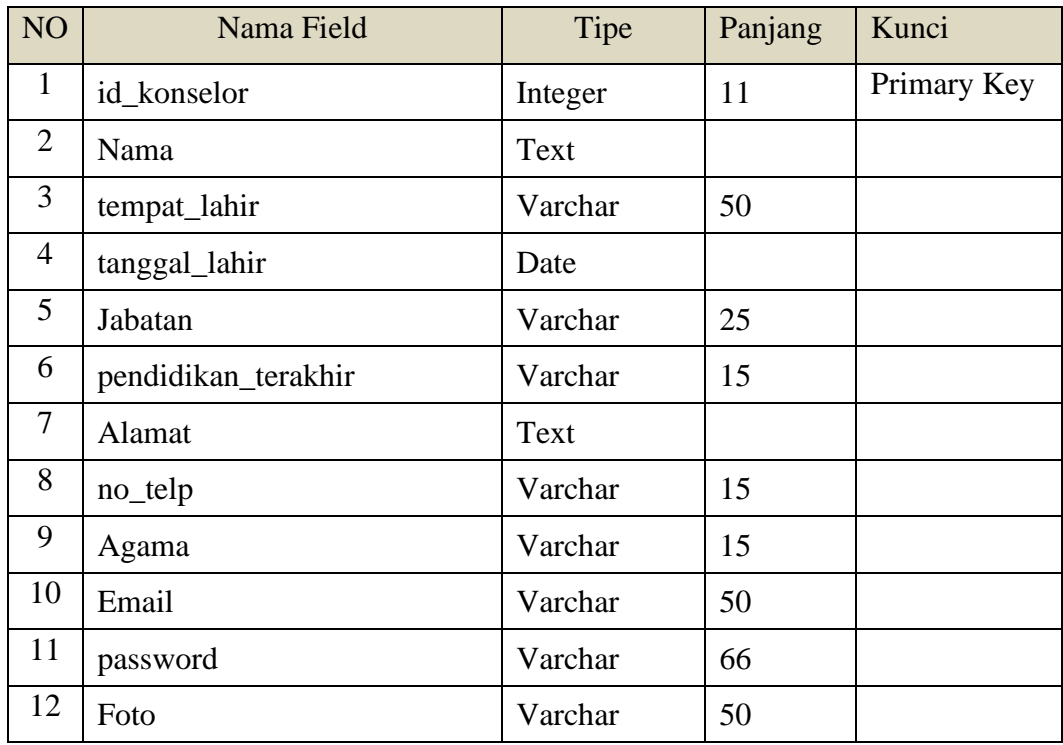

# **Tabel 4.3.** Tabel konselor

### **Tabel 4.4.** Tabel Point

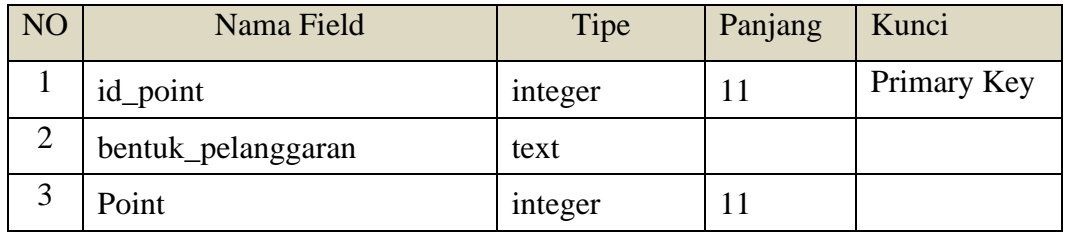

# **Tabel 4.5.** Tabel Bidang

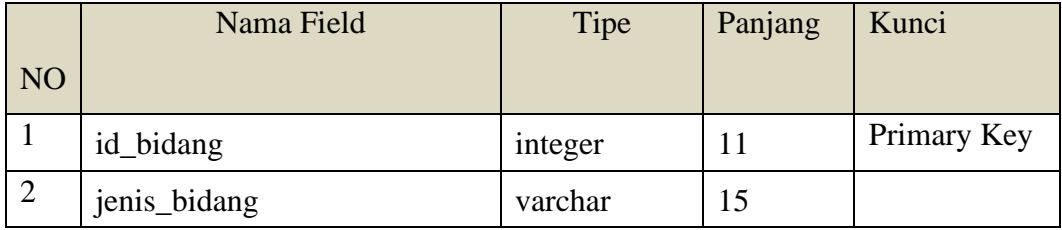

**Tabel 4.6.** Tabel guru

| NO <sub>1</sub> | Nama Field               | Tipe    | Panjang | Kunci       |
|-----------------|--------------------------|---------|---------|-------------|
| 1               | Id_guru                  | integer | 11      | Primary Key |
| 2               | nip_guru                 | Varchar | 15      |             |
| 3               | nama_guru                | text    |         |             |
| $\overline{4}$  | tempat_lahir_guru        | Varchar | 25      |             |
| $\mathfrak{S}$  | tanggal_lahir_guru       | date    |         |             |
| 6               | alamat_guru              | text    |         |             |
| $\overline{7}$  | pendidikan_terakhir_guru | Varchar | 15      |             |
| 8               | no_telp_guru             | Varchar | 15      |             |
| 9               | agama_guru               | Varchar | 15      |             |
| 10              | foto_gru                 | Varchar | 50      |             |

## **Tabel 4.7.** Tabel wali Kelas

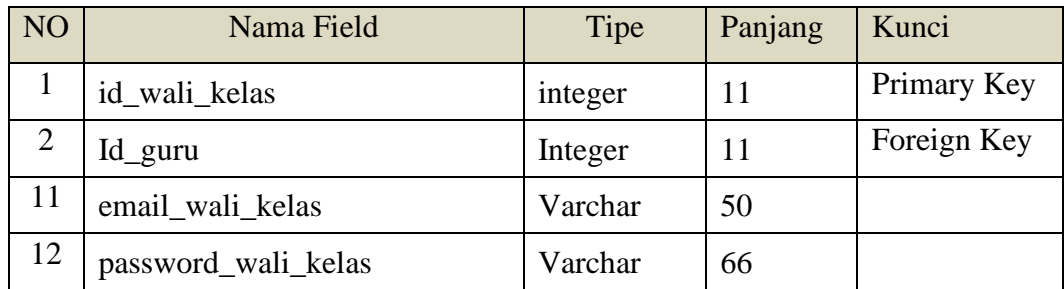

### **Tabel 4.8.** Tabel Kelas

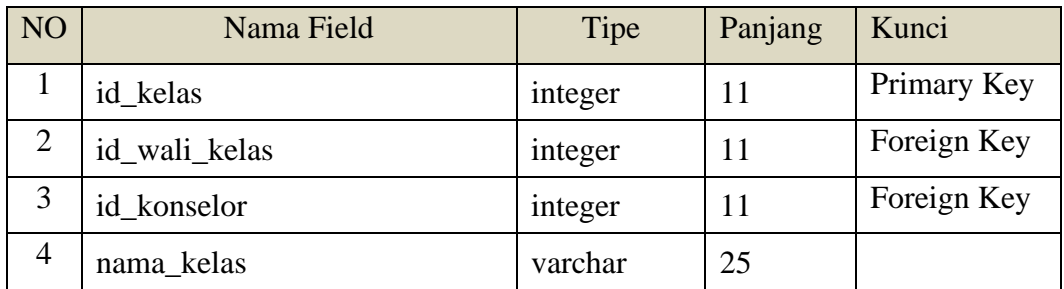

# **Tabel 4.9.** Tabel Jenis

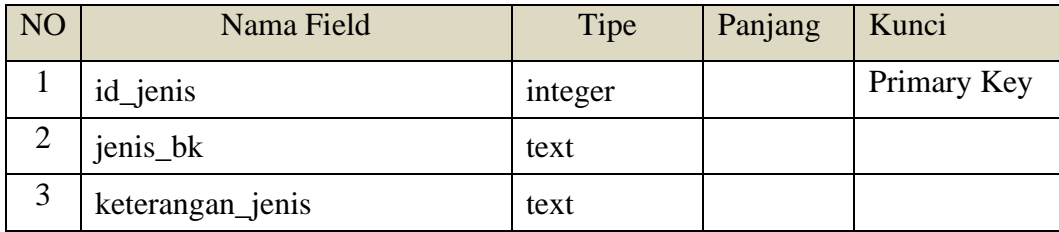

| NO <sub>1</sub> | Nama Field            | Tipe    | Panjang | Kunci       |
|-----------------|-----------------------|---------|---------|-------------|
| $\mathbf{1}$    | id_konseli            | integer | 11      | Primary Key |
| $\overline{2}$  | id_kelas              | integer | 11      | Foreign Key |
| 3               | nisn                  | varchar | 15      |             |
| $\overline{4}$  | nama_lengkap          | text    |         |             |
| 5               | nama_panggilan        | varchar | 25      |             |
| 6               | tempat_lahir_konseli  | varchar | 25      |             |
| 7               | tanggal_lahir_konseli | date    |         |             |
| 8               | alamat_konseli        | text    |         |             |
| 9               | agama_konseli         | varchar | 15      |             |
| 10              | tinggal_dg            | varchar | 15      |             |
| 11              | kesekolah_dg          | varchar | 15      |             |
| 12              | Sosmed                | varchar | 50      |             |
| 13              | no_telp_konseli       | varchar | 15      |             |
| 14              | nama_ayah             | text    |         |             |
| 15              | pekerjaan_ayah        | varchar | 15      |             |
| 16              | no_telp_ayah          | varchar | 15      |             |
| 17              | nama_ibu              | text    |         |             |
| 18              | pekerjaan_ibu         | varchar | 15      |             |
| 19              | no_telp_ibu           | varchar | 15      |             |
| 20              | saudara_kandung       | integer | 11      |             |
| 21              | saudara_tiri          | integer | 11      |             |
| 22              | <b>Bakat</b>          | varchar | 25      |             |
| 23              | cita_cita             | varchar | 50      |             |
| 24              | email_konseli         | varchar | 50      |             |
| 25              | email_ortu            | varchar | 50      |             |
| 26              | password_konseli      | varchar | 66      |             |
| 27              | foto_konseli          | varchar | 50      |             |
| 28              | foto_ortu             | varchar | 50      |             |
| 29              | <b>Status</b>         | enum11  | 11      |             |

**Tabel 4.10.** Konseli

# **Tabel 4.11.** Tabel Fungsi

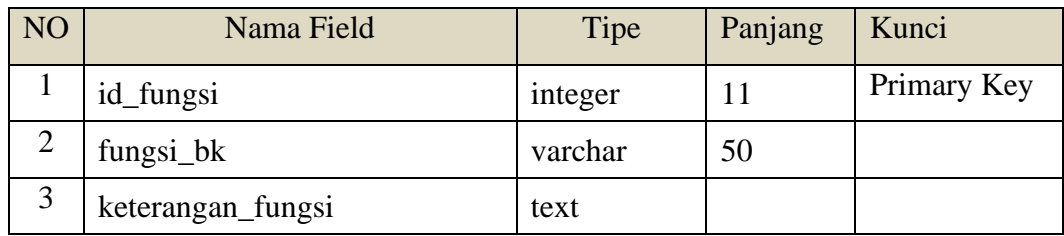

# **Tabel 4.12.** Tabel Literasi

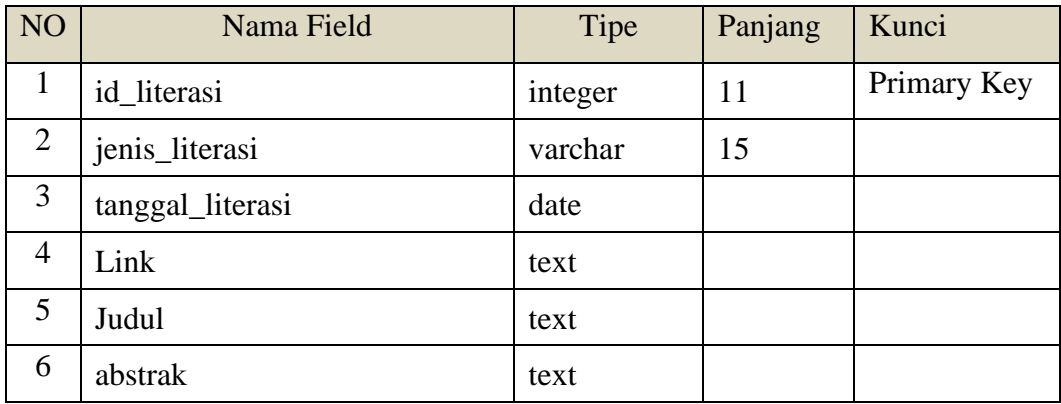

# **Tabel 4.13.** Tabel Konseling

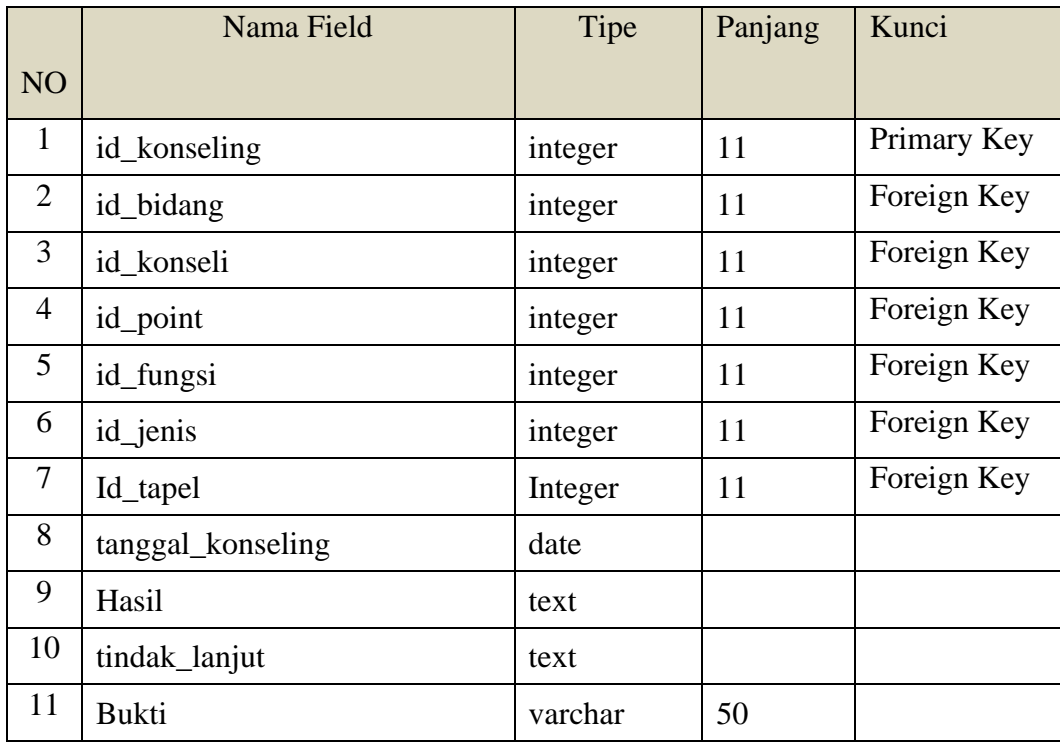

| NO <sub>1</sub> | Nama Field       | Tipe    | Panjang | Kunci       |
|-----------------|------------------|---------|---------|-------------|
| $\mathbf{1}$    | id_penghubung    | integer | 11      | Primary Key |
| $\overline{2}$  | id_konseli       | integer | 11      | Foreign Key |
| 3               | Id_tapel         | Integer | 11      | Foreign Key |
| $\overline{4}$  | tanggal          | date    |         |             |
| 5               | sumber_informasi | text    |         |             |
| 6               | masalah          | text    |         |             |
| $\overline{7}$  | tindak_lanjut    | text    |         |             |
| 8               | keterangan       | text    |         |             |
| 9               | status_laporan   | enum    |         |             |

**Tabel 4.14.** Tabel Buku Penghubung

# **Tabel 4.15.** Tabel Panggilan Orang Tua

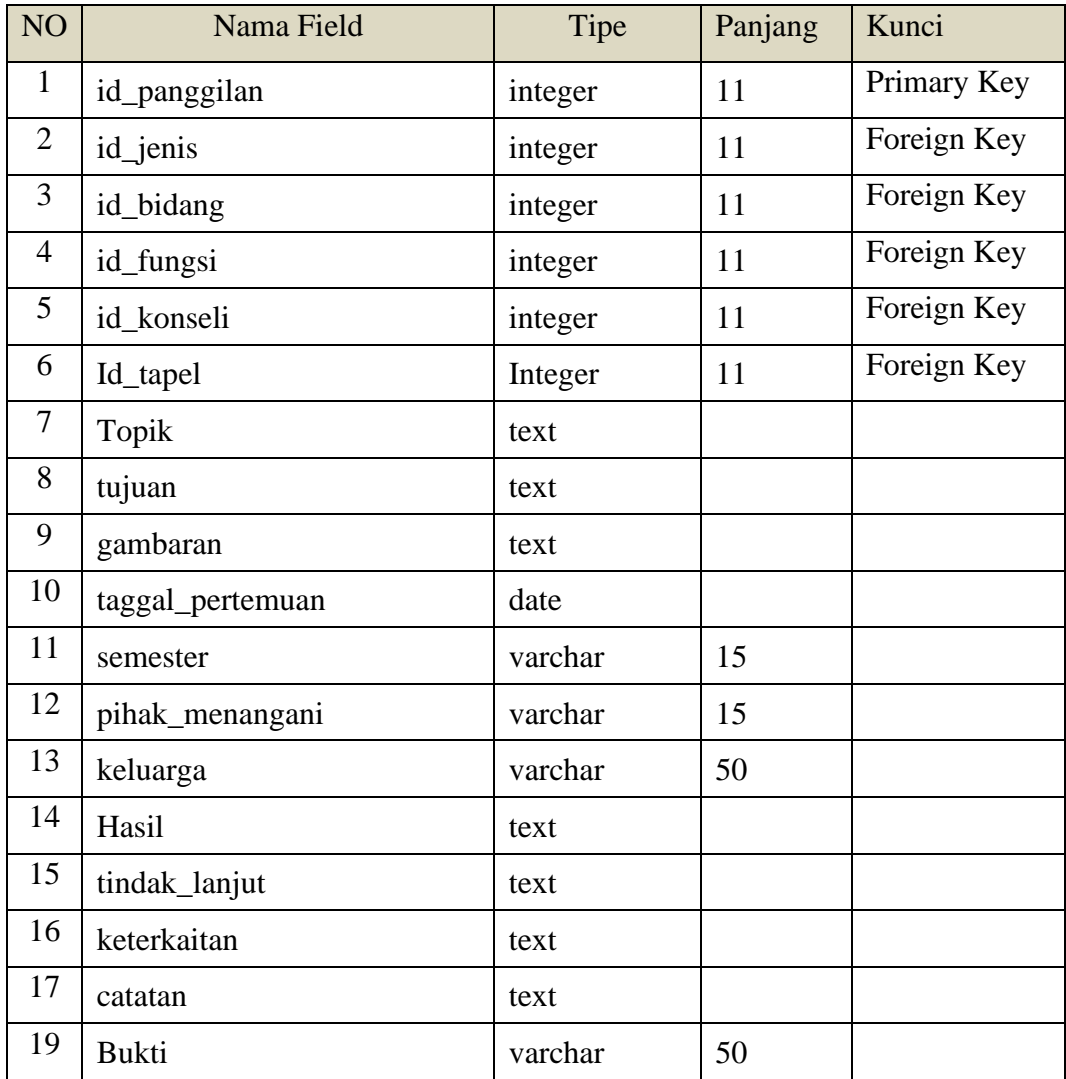

| NO <sub>1</sub> | Nama Field  | Tipe    | Panjang | Kunci       |
|-----------------|-------------|---------|---------|-------------|
| 1               | id surat    | integer | 11      | Primary Key |
| 2               | id konseli  | integer | 11      | Foreign Key |
| 3               | Id_taapel   | Integer | 11      | Foreign Key |
| 3               | tangal_ijin | date    |         |             |
| 4               | kehadiran   | varchar | 11      |             |
| 5               | pembuat     | varchar | 50      |             |
| 6               | catatan     | text    |         |             |
| $\tau$          | keterangan  | text    |         |             |
| 8               | File        | varchar | 50      |             |

**Tabel 4.16.** Tabel Surat Ijin

# **Tabel 4.17.** Tabel Home visit

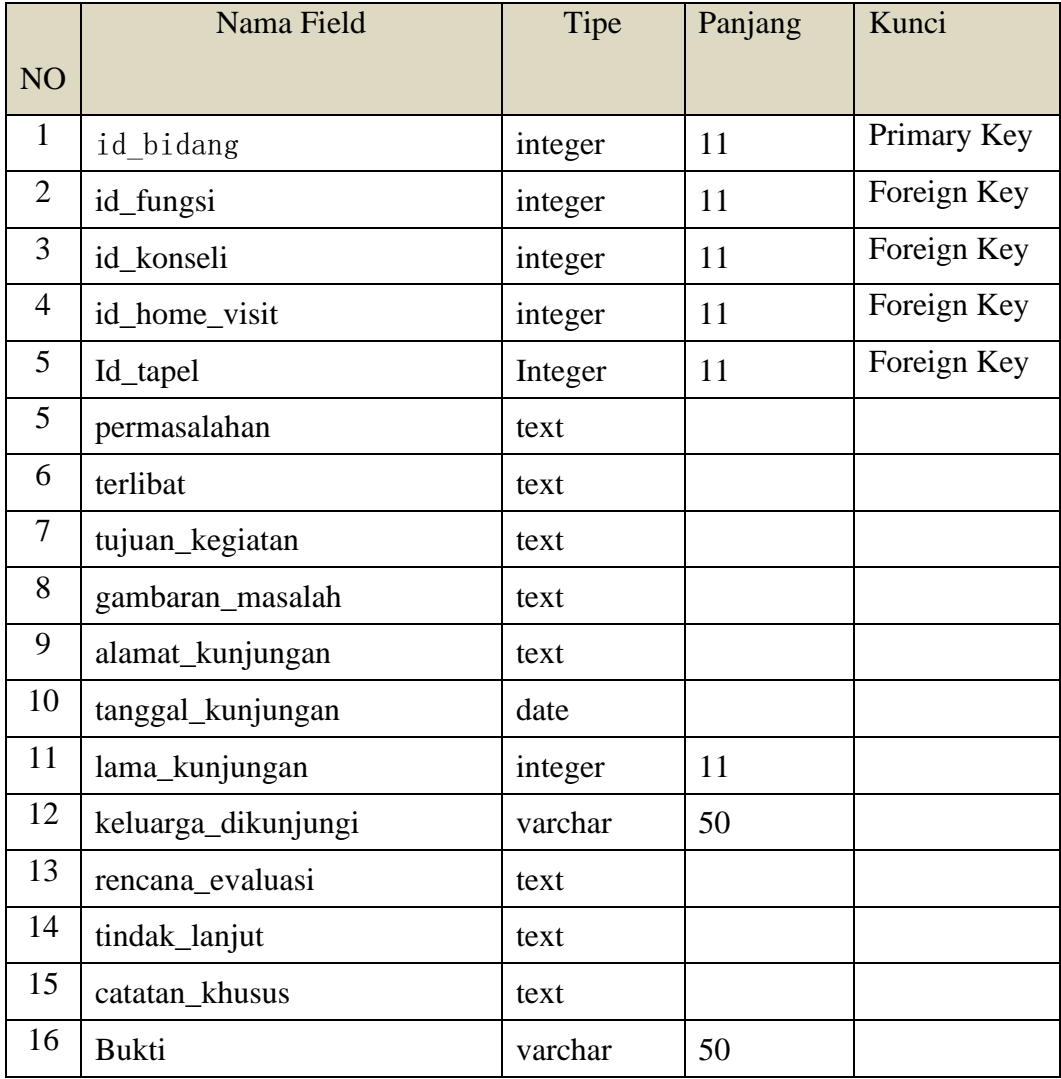

### **4.3.4 Desain Interface**

Desain Interface adalah desain tampilan antar muka program aplikasi. Berikut merupakan tampilan rancangan Sistem Informasi yang dibuat :

## *A. Form Login*

*Form login* merupakan antarmuka yang digunakan *user* agar bisa masuk ke sistem. Gambar *form login* bisa dilihat pada tabel 4.11 :

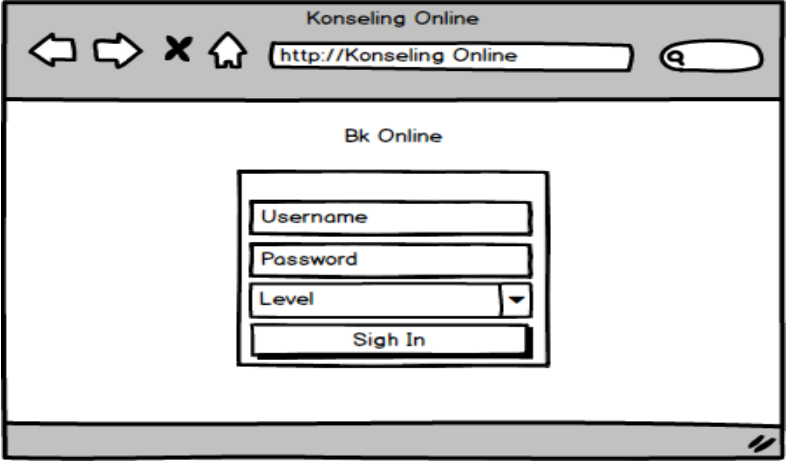

**Gambar 4.11.** *Form Login*

## **B. Form Register Konseli**

*Form Register* merupakan antarmuka yang digunakan *user* untuk mendaftar ke sistem. *form Register* bisa dilihat pada tabel 4.12 :

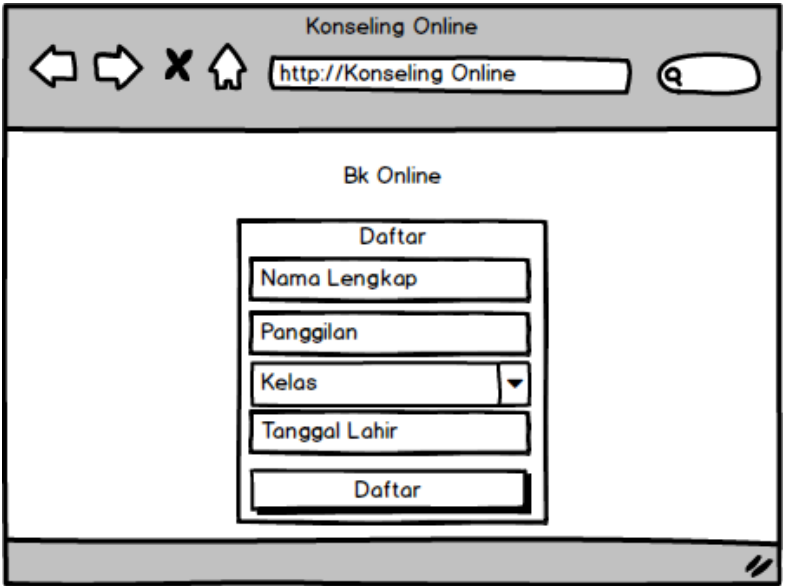

**Gambar 4.12.** Form Register Konseli

### **C. Tambah Kelas**

Tambah kelas merupakan antarmuka yang digunakan *user* untuk menambah kelas. Gambar tambah kelas bisa dilihat pada tabel 4.13 :

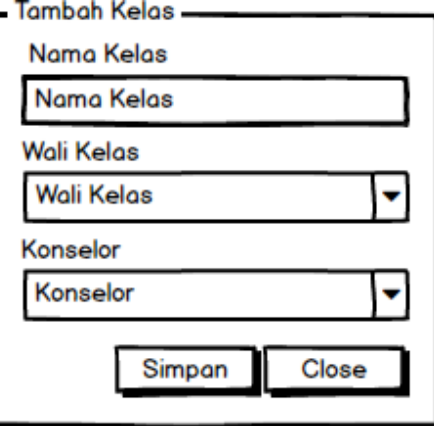

**Gambar 4.13.** Tambah Konselor

## **D. Tambah Bentuk Pelanggaran**

Tambah bentuk pelanggaran merupakan antarmuka yang digunakan *user* untuk menambah bentuk pelanggaran. Gambar bentuk pelanggaran bisa dilihat pada tabel 4.14 :

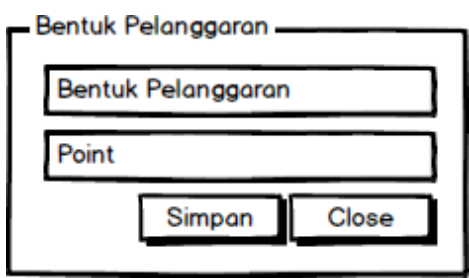

**Gambar 4.14.** Tambah Bentuk Pelanggaran

## **E. Daftar Point**

Daftar point merupakan antarmuka yang digunakan *user* untuk melihat point yang diperoleh konseli. Gambar daftar point bisa dilihat pada tabel 4.15 :

| <b>NO</b> | Nama   | Kelas | Point |
|-----------|--------|-------|-------|
|           | Dandi  | X TKJ | 50    |
| l2        | Irawan | X TKJ | 10    |
|           |        |       |       |

**Gambar 4.15.** Daftar Point

### **F. Tambah Konselor**

Tambah konselor merupakan antarmuka yang digunakan *user* untuk menambah konselor di halaman konselor. Gambar Tambah konselor bisa dilihat pada tabel 4.16 :

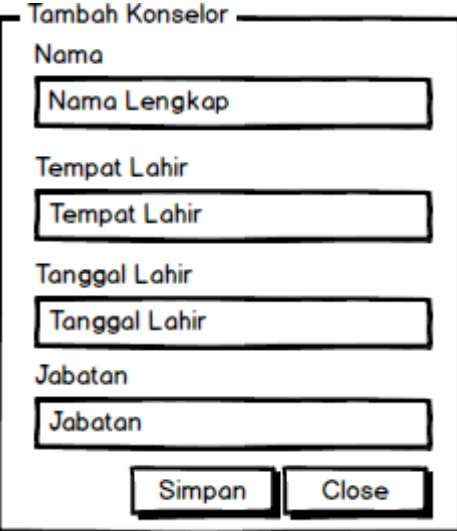

Gambar 4.16. Tambah Konselor

## **G. Lapor Pelanggaran**

Lapor pelanggaran merupakan antarmuka yang digunakan wali kelas untuk melaporkan pelanggaran konseli ke konselor. Gambar lapor pelanggaran bisa dilihat pada tabel 4.17 :

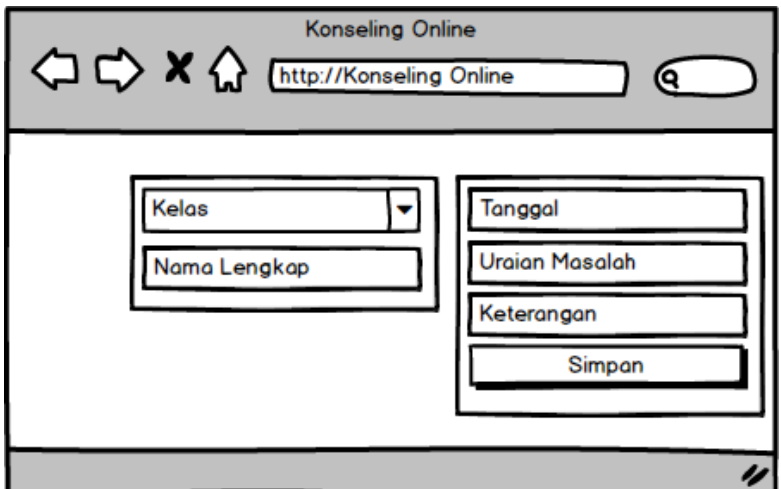

**Gambar 4.17.** Lapor Pelanggaran

### **H. Kirim Surat Ijin**

Kirim surat ijin merupakan antarmuka konseli bertujuan untuk mengirim surat ke sekolah. Gambar bisa dilihat pada tabel 4.18 :

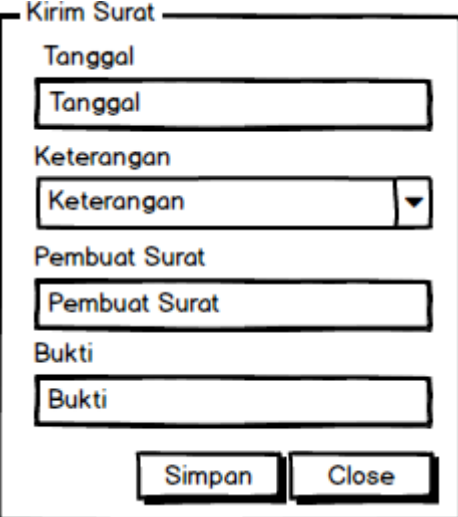

**Gambar 4.18.** Kirim Surat Ijin

## **4.3.5 Implementasi**

Implementasi merupakah hasil dari koding yang membentuk beberapa *interface* yang dibutuhkan dalam program. Adapun hasil implementasinya adalah :

A. Tampilan Login

Tampilan login akan muncul saat awal membuka aplikasi. *User*  tidak akan bisa menggunakan aplikasi tanpa *login*. Berikut implementasinya :

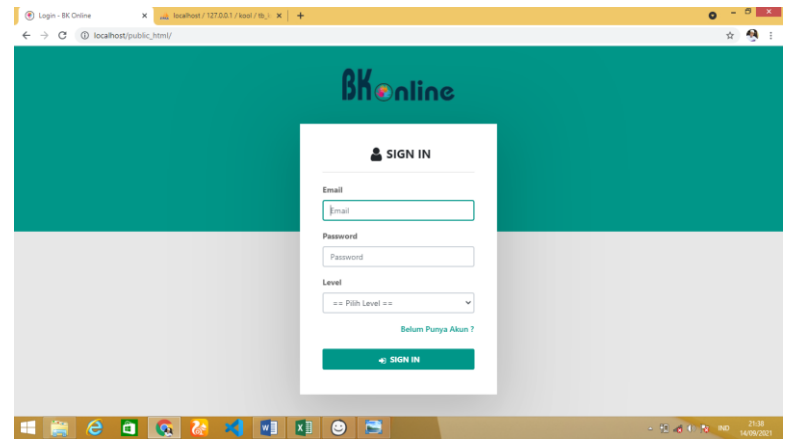

**Gambar 4.19.** Tampilan Halaman Home

#### B. Halaman Menu Utama Konselor

Halaman menu utama akan muncul ketika konselor sukses login. Halaman utama berisi beberapa menu yang berfungsi untuk pindah *page*.

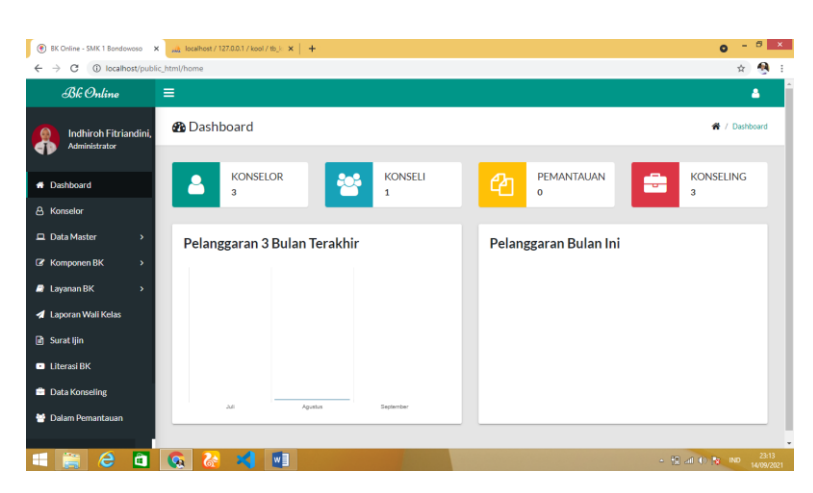

**Gambar 4.20.** Halaman Menu Utama Konselor

## C. Data Konselor

Halam Konselor akan muncur ketika *user* menekan tombol konselor. Data yang muncul berupa data didalam tabel yang mana berisi semua data konselor. Serta ada tombol tambah, Edit dan hapus untuk mengolah data.

| Bk Online                                                                      | $\equiv$          |                                  |                          |                                                                           |                      |                |                    |       | Δ                             |
|--------------------------------------------------------------------------------|-------------------|----------------------------------|--------------------------|---------------------------------------------------------------------------|----------------------|----------------|--------------------|-------|-------------------------------|
| <b>Indhiroh Fitriandini.</b><br>Administrator                                  | <b>A</b> Konselor |                                  |                          |                                                                           |                      |                |                    |       | $+$ Tambah                    |
| <b>#</b> Dashboard                                                             | Show<br>10        | $\vee$ entries                   |                          |                                                                           |                      |                |                    |       | Search:                       |
| <b>A</b> Konselor<br>□ Data Master                                             |                   |                                  | Tempat.<br>Tanggal       |                                                                           |                      |                |                    |       |                               |
|                                                                                | No.:              | Nama/Nip                         | Lahir                    | Alamat<br>71                                                              | Jabatan              | Pendidikan     | No Telp<br>$^{+1}$ | Agama | Email                         |
| <b>R</b> Komponen BK<br>$\overline{ }$<br><b>R</b> Layanan BK<br>$\rightarrow$ | 1                 | Indhiroh<br>Fitriandini.<br>S.Pd | Rondowoso.<br>12-03-1996 | <b>Gunung Anyar</b><br>Tapen Bondowoso                                    | Anggota<br>BK        | S <sub>1</sub> | 081331649249       | Islam | indhirohfitriandini@gmail.cor |
| <b>4</b> Laporan Wall Kelas                                                    | $\overline{2}$    | Dwi                              | Bondowoso.               | $\mathbf{R}_1$                                                            | Anggota              | S <sub>1</sub> | 085230489066       | Islam | dwi09671@gmail.com            |
| <b>n</b> Surat ljin<br><b>D</b> Literasi BK                                    |                   | Avullandari                      | 25-07-1990               | Kismangunsarkoro<br>no.33 Rt.11/Rw.04<br>Kec. Bondowoso.<br>Kab Rondowoso | <b>RK</b>            |                |                    |       |                               |
| Data Konseling                                                                 | $\overline{3}$    | Arief Dwi<br>Febrianto.          | Bondowoso.<br>18-02-1994 | JL Pakisan<br>Perumahan                                                   | Anggota<br><b>BK</b> | S <sub>1</sub> | 083853327390       | Islam | avepbox111@gmail.com          |

**Gambar 4.21.** Data Konselor

#### D. Data Wali Kelas

Data wali kelas akan muncul ketika *user* menekan navigasi master dan memilih tombol wali kelas. Data yang muncul berupa data didalam tabel yang berisi identitas wali kelas di SMK Negeri 1

Bondowoso. Tombol tambah pada bilah kanan atas itu berfungsi untuk menambahkan data. Edit serta hapus ada dibilah kanan tiap-tiap data yang berfungsi untuk merubah data serta menghapusnya.

|                                        |                                                                                                    |   |  |  |  |  |              | $\sigma$<br>$\bullet$ |
|----------------------------------------|----------------------------------------------------------------------------------------------------|---|--|--|--|--|--------------|-----------------------|
| $\leftarrow$<br>Bk Online              | $\equiv$                                                                                                    |   |  |  |  |  |              | Δ                     |
| Indhiroh Fitriandini.<br>Administrator | . BK Online - SMK 1 Bondowoso X JA, localhost / 127.0.0.1 / kool / tb_i: X   +<br>43<br>$\frac{1}{24}$<br>@ localhost/public_html/wali_kelas<br>$\rightarrow$<br>c<br>Data Wali Kelas<br>$+$ Tambah<br>$\vee$ entries<br>Search:<br>Show<br>10<br>Tempat,<br>Tanggal<br>Nama/Nip<br>Labir<br>Pendidikan<br>No Telp<br>Foto 11<br>No<br>Alamat<br>Email<br>11<br>$\pm$<br>Agama<br>$+1$<br>11<br><b>Ribut Paidi, S.Pd</b><br>Probolinggo,<br>S <sub>1</sub><br>082228449097<br>ributpaidi@gmail.com<br>Dusun<br>Islam<br>ł<br>Kraian Rt.<br>01-01-1987<br>198701012020121012<br>01/Rw.03<br>Desa<br>O Point Pelanesaran<br>Sukorejo.<br>Kec.<br>$\,$<br>Sukrayono.<br>Kab.<br>$\overline{\phantom{1}}$<br>Jember<br>$\overline{2}$<br>S <sub>1</sub><br>Sidoario, 07-<br>JL KH.<br>089601450969<br>Hendra.smkn1bws@gmail.com<br>Hendra<br>Islam<br>$2 -$<br>Kurniawan, S.Pd<br>22-1994<br>Wahid<br>Hasylm<br>199407222020121009<br>Gang Pabrik<br>Padi, Rt. 01/<br>$R_{\rm NN}$ $\Omega1$ |   |  |  |  |  |              |                       |
| <b>A</b> Dashboard                     |                                                                                                    |   |  |  |  |  |              |                       |
| <b>&amp;</b> Konselor                  |                                                                                                    |   |  |  |  |  |              |                       |
| □ Data Master                          |                                                                                                    |   |  |  |  |  |              |                       |
| O Data Wali Kelas                      |                                                                                                    |   |  |  |  |  |              |                       |
| O Data Kelas                           |                                                                                                    |   |  |  |  |  |              |                       |
| O Data Konseli                         |                                                                                                    |   |  |  |  |  |              |                       |
|                                        |                                                                                                    |   |  |  |  |  |              |                       |
| <b>E</b> Komponen BK                   |                                                                                                    |   |  |  |  |  |              |                       |
| <b>B</b> Layanan BK                    |                                                                                                    |   |  |  |  |  |              |                       |
| <b>4</b> Laporan Wali Kelas            |                                                                                                    |   |  |  |  |  |              |                       |
| <b>B</b> Surat Ijin                    |                                                                                                    |   |  |  |  |  |              |                       |
| <b>D</b> Literasi BK                   |                                                                                                    |   |  |  |  |  |              |                       |
| a<br>l e<br>e<br>85                    | جج<br>G                                                                                                    | W |  |  |  |  | - 位 d 0 版 30 | 23:24<br>14/09/2021   |

**Gambar 4.22.** Data Wali Kelas

### E. Data Kelas

Data kelas akan muncul ketika user menekan navigasi master dan memilih tombol Kelas. Data yang muncul berupa data didalam tabel yang berisi semua nama. Tombol tambah pada bilah kanan atas berfungsi untuk menambahkan data. Edit serta hapus ada dibilah kanan tiap-tiap data yang berfungsi untuk merubah data serta menghapusnya.

| BK Online - SMK 1 Bondowoso X JA localhost / 127.0.0.1 / kool / tb L X   +<br>$\circledast$ |                     |                             |                        |                            |         | $ \theta$<br>$\mathbf{x}$<br>$\bullet$ |
|---------------------------------------------------------------------------------------------|---------------------|-----------------------------|------------------------|----------------------------|---------|----------------------------------------|
| $\leftarrow$ $\rightarrow$<br>1 localhost/public_html/kelas<br>C                            |                     |                             |                        |                            |         | A<br>$\dot{\mathbf{x}}$                |
| Bk Online                                                                                   | $\equiv$            |                             |                        |                            |         | Δ                                      |
| Indhiroh Fitriandini.<br>Administrator                                                      | $\equiv$ Data Kelas |                             |                        |                            |         | $+$ Tambah                             |
| <b>A</b> Dashboard                                                                          | Show<br>10          | $\vee$ entries              |                        |                            | Search: |                                        |
| <b>&amp;</b> Konselor                                                                       | No 1                | Kelas<br>$\sim$             | Nama Wali Kelas        | Nama Konselor<br>11        | 71.1    | Action<br>$\pm 1$                      |
| Data Master<br>v                                                                            | $\mathbf{1}$        | <b>XPSPTV</b>               | Ribut Paidi, S.Pd      | Indhiroh Fitriandini, S.Pd |         | Aksi<br>$\bullet$                      |
| O Data Wall Kelas                                                                           |                     |                             |                        |                            |         |                                        |
| O Data Kelas<br>O Data Konseli                                                              | $\boldsymbol{2}$    | XTIS                        | Hendra Kurnlawan, S.Pd | Indhiroh Fitriandini, S.Pd |         | Aksi                                   |
| O Point Pelanggaran                                                                         |                     | Showing 1 to 2 of 2 entries |                        |                            |         | Previous<br>Next<br>$\mathbf{1}$       |
| <b>R</b> Komponen BK<br>$\,$                                                                | $\leftarrow$        |                             |                        |                            |         |                                        |
| <b>R</b> Layanan BK<br>$\,$                                                                 |                     |                             |                        |                            |         |                                        |
| <b>4</b> Laporan Wali Kelas                                                                 |                     |                             |                        |                            |         |                                        |
| <b>B</b> Surat lin                                                                          |                     |                             |                        |                            |         |                                        |
| <b>D</b> Literasi BK                                                                        |                     |                             |                        |                            |         |                                        |
| o<br>е                                                                                      | G<br>Zе             | <b>w</b>                    |                        |                            |         | $-61$ at 0.18 no $-2327$               |

**Gambar 4.23.** Data Kelas

F. Data Konseli

Data konseli akan muncul ketika user menekan navigasi master dan memilih tombol Konseli. Data yang muncul berupa data didalam tabel yang berisi identitas siswa. Tombol tambah pada bilah kanan atas berfungsi untuk menambahkan data. Edit serta hapus ada dibilah kanan tiap-tiap data yang berfungsi untuk merubah data serta menghapusnya.

| BK Online - SMK 1 Bondowoso X AL localhost / 127.0.0.1 / kool / tb_l X + |                     |                             |                          |                               |           |            |              |             | $\bullet$                     | $- 6$ X             |
|--------------------------------------------------------------------------|---------------------|-----------------------------|--------------------------|-------------------------------|-----------|------------|--------------|-------------|-------------------------------|---------------------|
| $\leftarrow$ $\rightarrow$ $C$ (i) localhost/public.html/konseli         |                     |                             |                          |                               |           |            |              |             |                               | $\bullet$<br>*      |
| $Bk$ Online                                                              | $\equiv$            |                             |                          |                               |           |            |              |             |                               | Δ                   |
| Indhiroh Fitriandini,<br>Administrator                                   | ₩ Data Konseli      |                             |                          |                               |           |            |              |             |                               | $+$ Tambah          |
| <b>A</b> Dashboard                                                       | Show<br>10          | $\vee$ entries              |                          |                               |           |            |              |             | Search:                       |                     |
| <b>A</b> Konselor                                                        |                     |                             | Tempat,                  |                               |           |            |              |             |                               |                     |
| □ Data Master<br>$\check{~}$                                             | No<br>$\mathcal{L}$ | Nama/Nisn 11                | Tanggal<br>Lahir         | Kelas/Wali<br>Kelas/Konselor  | Alamat    | No Telp    | Nama<br>Ayah | Nama<br>Ibu | Email                         | 14.1<br>Ac          |
| O Data Wali Kelas<br>O Data Kelas                                        | 1                   | M. Fileri<br>6828345        | Bondowso,<br>$08 - 12 -$ | X PSPTV/Ribut<br>Paidi, S.Pd/ | Bondowoso | 0866355372 | Int          | Snw         | muhammadfikriheikal@gmail.com | $\lambda$           |
| O Data Konseli                                                           |                     |                             | 2020                     | Indhiroh<br>Fitriandini, S.Pd |           |            |              |             |                               |                     |
| O Point Pelanggaran                                                      |                     |                             |                          |                               |           |            |              |             |                               |                     |
| <b>R</b> Komponen BK<br>$\rightarrow$                                    |                     | Showing 1 to 1 of 1 entries |                          |                               |           |            |              |             | Previous<br>$\mathbf{1}$      | Next                |
| <b>B</b> Layanan BK<br>$\rightarrow$                                     | $\leftarrow$        |                             |                          |                               |           |            |              |             |                               |                     |
| <b>4</b> Laporan Wali Kelas                                              |                     |                             |                          |                               |           |            |              |             |                               |                     |
| <b>B</b> Surat Ijin                                                      |                     |                             |                          |                               |           |            |              |             |                               |                     |
| <b>D</b> Literasi BK                                                     |                     |                             |                          |                               |           |            |              |             |                               |                     |
| o<br>е<br>×                                                              | G<br>Ъ              | W<br>K9.                    |                          |                               |           |            |              |             | $-9.408 - 10$                 | 23:36<br>14/09/2021 |

**Gambar 4.24.** Data Konseli

### G. Bentuk Pelanggaran

Bentuk Pelanggaran akan muncul ketika user menekan navigasi master dan memilih tombol Point Pelanggaran. Data yang muncul berupa data didalam tabel yang berisi Bentuk Pelanggaran dan. Tombol tambah pada bilah kanan atas berfungsi untuk menambahkan data. Edit serta hapus ada dibilah kanan tiap-tiap data yang berfungsi untuk merubah data serta menghapusnya.

| $\bullet$                                                  |        |                                             | BK Online - SMK 1 Bondowoso X   Alt localhost / 127.0.0.1 / kool / tb_k X   +                                              |          |             |                    |
|------------------------------------------------------------|--------|---------------------------------------------|----------------------------------------------------------------------------------------------------|----------|-------------|--------------------|
| C<br>←                                                     |        | (i) localhost/public.html/point.pelanggaran |                                                                                                    |          |             |                    |
| Bk Online                                                  |        | $\equiv$                                    |                                                                                                    |          |             | Δ                  |
| Indhiroh Fitriandini.<br>Administrator                     |        |                                             | ≡ Point Pelanggaran                                                                                                    |          | $+$ Tambah  |                    |
| <b>6</b> Dashboard                                         |        | Show<br>10                                  | $\vee$ entries                                                                                                    | Search:  |             |                    |
| <b>A</b> Konselor                                          |        | No <sub>1</sub>                             | <b>Bentuk Pelanggaran</b><br>T1                                                                                            | Point 11 | Action      |                    |
| □ Data Master                                              |        | 1                                           | Terbukti tidak berperilaku santun, baik di lingkungan sekolah maupun di luar sekolah                                       | 10       | Aksi        |                    |
| O Data Wali Kelas<br><b>O</b> Data Kelas<br>O Data Konseli |        | $\overline{2}$                              | Terbukti tidak mengikuti upacara bendera setiap hari senin, hari-hari besar nasional dan hari lingkungan hidup             | 20       | Aksi        |                    |
| O Point Pelanggaran                                        |        | $\mathbf{3}$                                | Terbukti datang tidak tepat waktu ke sekolah, kecuali ada kebijakan tertentu dari sekolah                                  | 10       | Aksi        |                    |
| <b>E</b> Komponen BK<br><b>2</b> Layanan BK                | ٠<br>٠ | $\overline{4}$                              | Terbukti tidak mengikuti peringatan hari-hari besar nasional dan keagamaan                                                 | 5        | Aksi        |                    |
| <b>4</b> Laporan Wali Kelas                                |        | 5                                           | Terbukti alpha (tidak masuk sekolah tanpa keterangan)                                                                      | 21       | Aksi        |                    |
| <b>B</b> Surat Ijin<br><b>D</b> Literasi BK                |        | 6                                           | Terbukti meninggalkan kelas/sekolah selama jam pelajaran berlangsung tanpa izin dari guru pengajar di kelas dan<br>guru BK | 15       | Aksi        |                    |
| е                                                          | a      | $\mathbf{G}_1$                              |                                                                                                    |          | $-12.60810$ | 23:38<br>4/09/2021 |

**Gambar 4.25.** Bentuk Pelanggaran

H. Buku Penghubung

Buku Penghubung akan muncul ketika user menekan navigasi Komponen BK dan memilih tombol Buku Penghubung. Data yang muncul berupa data didalam tabel yang berisi Penghubung. Dan tombol

tambah dan cetak pada bilah kanan atas itu berfungsi untuk menambahkan data dan ketika di klik cetak akan mencetak. Edit serta hapus ada dibilah kanan tiap-tiap data yang berfungsi untuk merubah data serta menghapusnya.

| $\rightarrow$<br>$\leftarrow$<br>G                 | 1 localhost/public_html/penghubung |                |                            |                             |               |                              |                                              |                     |                                                                        | 44<br>$\Delta$        |
|----------------------------------------------------|------------------------------------|----------------|----------------------------|-----------------------------|---------------|------------------------------|----------------------------------------------|---------------------|------------------------------------------------------------------------|-----------------------|
| Bb Online                                          | $\equiv$                           |                |                            |                             |               |                              |                                              |                     |                                                                        | Δ                     |
| <b>Indhiroh Fitriandini</b> ,<br>Administrator     |                                    |                | <b>B</b> Buku Penghubung   |                             |               |                              |                                              |                     |                                                                        | $+$ Tambah<br>A Cetak |
| <b>A</b> Dashboard                                 |                                    | Show<br>10     | $\vee$ entries             |                             |               |                              |                                              |                     | Search:                                                                |                       |
| <b>A</b> Konselor<br>$\Box$ Data Master            | ×                                  | No 1           | Hari/Tanggal               | Sumber<br><b>Informasi</b>  | Nama<br>Siswa | Kelas                        | Uraian<br>Masalah<br>÷                       | Tindak<br>Laniut    | Keterangan<br>11                                                       | Action<br>t1          |
| <b>Z</b> Komponen BK<br>O Buku Penghubung          | ÷                                  | $\mathbf{1}$   | Senin, 12 Juli<br>2021     | Walas                       | M. Fikri      | $\mathbf{x}$<br><b>PSPTV</b> | Bermain ho<br>ketika pelalaran<br>tatao muka | Panggillan<br>Siswa | Siswa tersebut<br>mengulangi setelah<br>diperingatkan berkali<br>kali. | Aksi<br>٠             |
| <b>O</b> Home Visit<br>O Panggilan Orang Tua       |                                    | $\overline{2}$ | Selasa, 10<br>Agustus 2021 | Wall kelas                  | M. Fileri     | x<br><b>PSPTV</b>            | Hdisisksknsns                                | Panggilan<br>Siswa  | Hdhdididku                                                             | Aksi                  |
| <b>R</b> Lavanan BK<br><b>4</b> Laporan Wali Kelas | $\rightarrow$                      | 3              | Kamis, 12<br>Agustus 2021  | Ribut Paidi.<br>S.Pd        | M. Fikri      | x<br><b>PSPTV</b>            | Hshsnanam                                    | ٠<br>Aksi           | hshsjsnsn                                                              | Aksi<br>٠             |
| <b>R</b> Surat liin                                |                                    | 4              | Kamis, 12<br>Agustus 2021  | Ribut Paidi,<br>S.Pd        | M. Fikri      | x<br><b>PSPTV</b>            | Hshsnanam                                    | ÷<br>Aksi           | hshsisnsn                                                              | Aksi                  |
| <b>D</b> Literasi BK                               |                                    | 5              | Kamis, 12<br>Agustus 2021  | <b>Ribut Paidi</b> ,<br>SPd | M. Fileri     | x<br><b>PSPTV</b>            | Bolos                                        | Aksi<br>٠           | naik tembok                                                            | Aksi                  |

**Gambar 4.26.** Buku Penghubung

### I. Home Visit

Home visit akan muncul ketika user menekan navigasi Komponen BK dan memilih tombol home visit. Data yang muncul berupa data didalam tabel yang berisi home visiti. Dan tombol tambah dibilah kanan atas itu berfungsi untuk menambahkan data. Edit serta hapus ada dibilah kanan tiap-tiap data yang berfungsi untuk merubah data serta menghapusnya.

| (.) BK Online - SMK 1 Bondowoso X July localhost / 127.0.0.1 / kool / tb_i: X   + |                   |                            |                   |                   |                    |                     |                     |                          |       | $ \theta$<br>$\mathbf{x}$<br>$\circ$      |
|-----------------------------------------------------------------------------------|-------------------|----------------------------|-------------------|-------------------|--------------------|---------------------|---------------------|--------------------------|-------|-------------------------------------------|
| $\leftarrow$ $\rightarrow$<br>1 localhost/public_html/home_visit<br>c             |                   |                            |                   |                   |                    |                     |                     |                          |       | $\frac{1}{N}$ $\frac{1}{N}$<br>$\ddot{z}$ |
| Bk Online<br>$\equiv$                                                             |                   |                            |                   |                   |                    |                     |                     |                          |       | Δ                                         |
| Indhiroh Fitriandini.<br>Administrator                                            |                   | <b>B</b> Home Visit        |                   |                   |                    |                     |                     |                          |       | $+$ Tambah                                |
| <b>#</b> Dashboard                                                                | es                |                            |                   |                   |                    |                     | Search:             |                          |       |                                           |
| <b>&amp;</b> Konselor<br>Data Master<br>$\rightarrow$                             | al<br>$\sim$      | Nama<br>Konseli/Kelas      | Bidang<br>Layanan | Fungsi<br>Layanan | Topik/Permasalahan | Anggota<br>Keluarga | Alamat<br>Kunjungan | Tindak<br>Lanjut         | Bukti | Action                                    |
| Komponen BK<br>$\checkmark$                                                       | 21                | M. Fikri/X<br><b>PSPTV</b> | Soslal            | Pengentasan       | larang sekolah     | Bapak               | taman sarl          | DO                       |       | Aksi<br>$\mathcal{A}$                     |
| <b>O Buku Penghubung</b><br>O Home Visit                                          | ies<br>$\epsilon$ |                            |                   |                   |                    |                     |                     | $\mathbf{1}$<br>Previous | Next  | $\rightarrow$                             |
| O Panggilan Orang Tua<br><b>B</b> Layanan BK<br>$\rightarrow$                     |                   |                            |                   |                   |                    |                     |                     |                          |       |                                           |
| <b>4</b> Laporan Wali Kelas                                                       |                   |                            |                   |                   |                    |                     |                     |                          |       |                                           |
| <b>R</b> Surat ljin                                                               |                   |                            |                   |                   |                    |                     |                     |                          |       |                                           |
| <b>D</b> Literasi BK                                                              |                   |                            |                   |                   |                    |                     |                     |                          |       |                                           |
| o<br>e<br>e<br>₩                                                                  | G                 | $\mathcal{E}$<br>w<br>K.   |                   |                   |                    |                     |                     |                          |       | 23-44<br>- 12 at 0.00 nm                  |

**Gambar 4.27.** Home visit

J. Panggilan Orang tua

Panggilan Orang Tua akan muncul ketika user menekan navigasi Komponen BK dan memilih tombol paggilan orang tua. Data yang muncul berupa data rekam prtemuan dengan orang tua. Dan tombol tambah dibilah kanan atas itu berfungsi untuk menambahkan data. Edit serta hapus ada dibilah kanan tiap-tiap data yang berfungsi untuk merubah data serta menghapusnya.

| [ ⊙<br>BK Online - SMK 1 Bondowoso X M Botalhost / 127.0.0.1 / kool / tb L X + |              |                             |                            |                   |                                |             |                    |          |                                | $\bullet$   | $-6$ x              |
|--------------------------------------------------------------------------------|--------------|-----------------------------|----------------------------|-------------------|--------------------------------|-------------|--------------------|----------|--------------------------------|-------------|---------------------|
| $\leftarrow$ $\rightarrow$                                                     |              |                             |                            |                   |                                |             |                    |          |                                | ÷.          | 49                  |
| $Bk$ Online                                                                    | Ξ            |                             |                            |                   |                                |             |                    |          |                                |             | Δ                   |
| <b>Indhiroh Fitriandini.</b><br>Administrator                                  |              | Panggilan Orang Tua         |                            |                   |                                |             |                    |          |                                |             | $+$ Tambah          |
| <b>A</b> Dashboard                                                             | Show<br>10   | $\vee$ entries              |                            |                   |                                |             |                    |          | Search:                        |             |                     |
| <b>A</b> Konselor                                                              | No 1         | Hari/Tanggal                | Nama<br>Konseli/Kelas      | Bidang<br>Lavanan | <b>Fungsi/Jenis</b><br>Lavanan | Tujuan      | Pihak<br>Menangani | Keluarga | Tindak<br>Lanjut               | Bukti       | Act                 |
| □ Data Master<br>$\overline{\phantom{a}}$                                      |              |                             |                            |                   |                                |             |                    |          |                                |             |                     |
| <b>R</b> Komponen BK<br>v                                                      | $\mathbf{1}$ | Kamis, 12<br>Agustus 2021   | M. Fikri/X<br><b>PSPTV</b> | Belajar           | Pencerahan /<br>Penguasaan     | ihaisknak.s | guru bk            | bapak    | ibskmnd<br>w                   | A Sir       | l a                 |
| O Buku Penghubung<br>O Home Visit                                              |              |                             |                            |                   | Konten                         |             |                    |          |                                |             | Next                |
| O Panggilan Orang Tua                                                          | $\leftarrow$ | Showing 1 to 1 of 1 entries |                            |                   |                                |             |                    |          | Previous                       | $\,$ 1 $\,$ |                     |
| <b>2</b> Layanan BK<br>$\rightarrow$                                           |              |                             |                            |                   |                                |             |                    |          |                                |             |                     |
| <b>4</b> Laporan Wall Kelas                                                    |              |                             |                            |                   |                                |             |                    |          |                                |             |                     |
| <b>n</b> Surat liin                                                            |              |                             |                            |                   |                                |             |                    |          |                                |             |                     |
| <b>D</b> Literasi BK                                                           |              |                             |                            |                   |                                |             |                    |          |                                |             |                     |
| o<br>е<br>z                                                                    | G<br>ढू      | Iw∃                         |                            |                   |                                |             |                    |          | $\sim$ 12 at 0.35 $\,$ nm $\,$ |             | 23:47<br>14/09/2021 |

**Gambar 4.28.** Panggilan orang tua

K. Data Konseling

Data Konseling akan muncul ketika user menekan tombol Data Konseling . Data yang muncul berupa data konseling siswa. Dan tombol tambah dibilah kanan atas itu berfungsi untuk menambahkan data. Edit serta hapus ada dibilah kanan tiap-tiap data yang berfungsi untuk merubah data serta menghapusnya.

| 1 localhost/public_html/konseling |                                     |                 |                                         |                        |                               |                                                                                        |       |                                                   |                           |
|-----------------------------------|-------------------------------------|-----------------|-----------------------------------------|------------------------|-------------------------------|----------------------------------------------------------------------------------------|-------|---------------------------------------------------|---------------------------|
|                                   |                                     |                 |                                         |                        |                               |                                                                                        |       |                                                   | A<br>$\Delta$             |
| Ξ                                 |                                     |                 |                                         |                        |                               |                                                                                        |       |                                                   | Δ                         |
|                                   |                                     |                 |                                         |                        |                               |                                                                                        |       |                                                   | $+$ Tambah                |
| Show                              |                                     |                 |                                         |                        |                               |                                                                                        |       | Search:                                           |                           |
| No 1                              | Tanggal 11                          | Nama<br>Konseli | Kelas                                   | Bidang<br>Permasalahan | Jenis/Fungsi<br>Layanan<br>11 | Pelanggaran                                                                            | Point | Hasil                                             | Tindak<br>Lanjut          |
| 1                                 | Kamis, 12<br>Agustus<br>2021        | M. Fikri        | ×<br><b>PSPTV</b>                       | Pribadi                | Orientasi/Pemahaman           | Terbukti di<br>kantin saat lam<br>pelaiaran                                            | 10    | Siswa tidak<br>akan<br>mengulangi<br>perbuatannya | Selesai                   |
| $\overline{2}$                    | Jumat, 13<br>Agustus<br>2021        | M. Fikri        | x<br><b>PSPTV</b>                       | Belajar                | Informasi/Pemahaman           | Terbukti<br>membawa<br>kendaraan<br>bermotor tidak<br>sesuai dengan<br>SNI atau aturan | 10    | akan ganti<br>sepeda ontel                        | Panggilan<br>Orang<br>Tua |
| 3                                 | Jumat, 13<br><b>Agustus</b><br>2021 | M. Fikri        | x.<br><b>PSPTV</b>                      | Belajar                | Informasi/Pemahaman           | <b>Jalu lintas</b><br>Terbukti tidak<br>memakai<br>pakalan                             | 20    | akan rani                                         | Panggilan<br>Orang<br>Tua |
|                                   |                                     | 10              | <b>Data Konseling</b><br>$\vee$ entries |                        |                               |                                                                                        |       |                                                   |                           |

**Gambar 4.29.** Data Konseling

### L. Report Konseling

Report Konseling akan muncul ketika user menekan tombol konseling. Report yang akan dicetak bisa tiap bulan atau berdasarkan tanggal.kemudian bisa tekan tombol cetak yang bertujuan untuk mencetak report konseling.

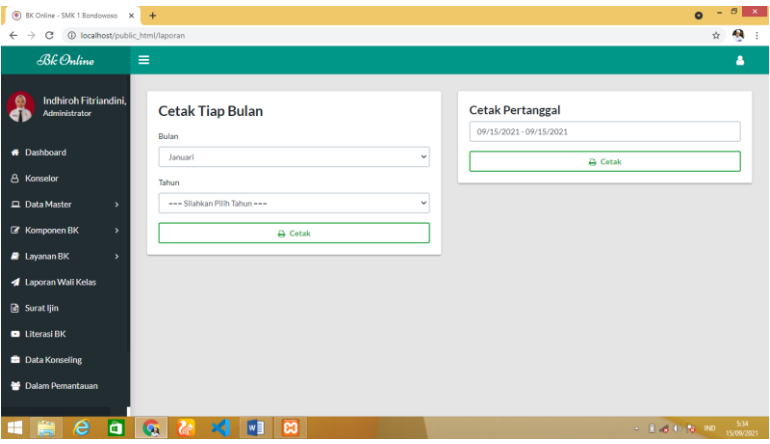

**Gambar 4.30.** Report Konseling

### M. Lapor siswa bermasalah

Lapor konseli bertujuan untuk melaporakan konseli yang melakukan pelanggaran, lapor bisa diakses oleh wali kelas ketika sudah diisi semua bisa ditekan tombol simpan.

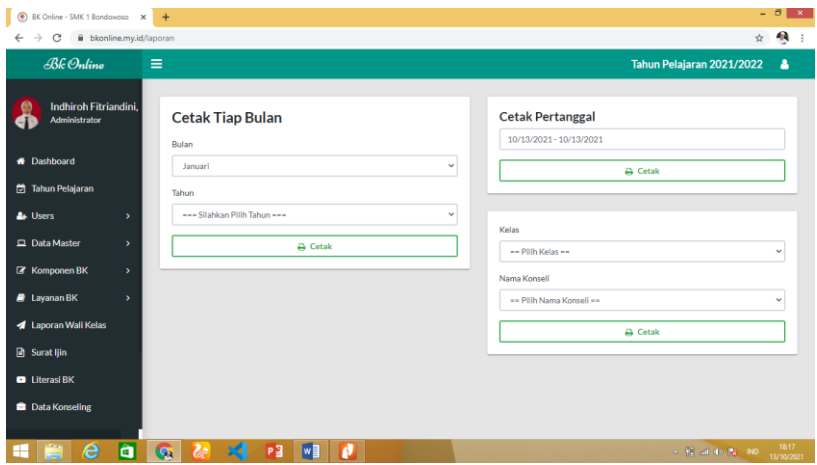

**Gambar 4.31.** Lapor siswa bermasalah

N. Cek Point

Cek point akan muncul ketika user menekan tombol cek point . Data yang muncul berupa nama konseli dan point.

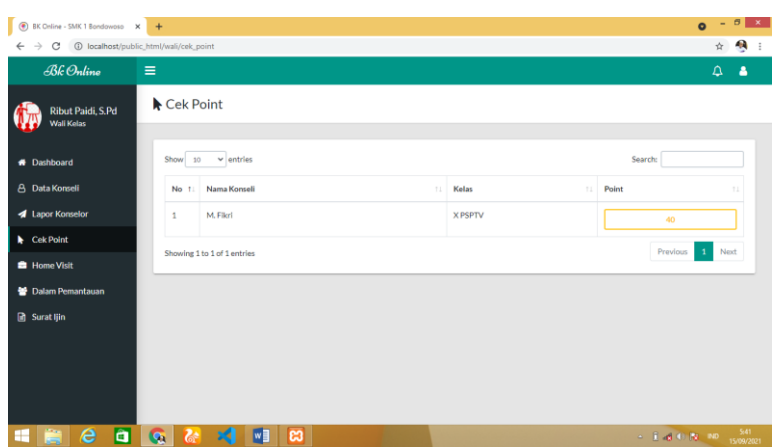

**Gambar 4.32.** Cek Point

O. Kirim surat

Jika siswa hendak ijin dan mengirim surat kesekolah maka tinggal ijin disistem yang sudah dibuat dengan menekan tombol surat ijin. Dan mengisi semua form inputan yang sudah disediakan kemudian tekan tombol simpan.

| Bk Online<br>$\Delta$<br>Ξ<br><b>B</b> Surat Ijin<br>M. Fikri<br>Konseli<br><b>#</b> Dashboard<br>Search:<br>$\vee$ entries<br>Show<br>10<br><b>&amp;</b> Konselor<br>Nama Konseli<br>Kelas<br>Pembuat<br><b>Tanggal Ijin</b><br>71<br>71.<br>71<br>Surat<br>71<br>Action<br>No 11<br>$\pm 1$<br><b>B</b> Point Pelanggaran<br>$\overline{0}$<br>Kamis, 12 Agustus 2021<br><b>XPSPTV</b><br>$\mathbf{1}$<br>M. Fikri<br>Sunami<br>$\sim$<br>Aksi<br>٠<br><b>D</b> Literasi BK<br>$\blacktriangleright$ Cek Point<br>鹿山<br><b>B</b> Home Visit<br>$\begin{array}{c} 133.54 & 0 \\ 0 & 0 \\ 0 & 0 \\ 0 & 0 \\ 0 & 0 \\ 0 & 0 \\ 0 & 0 \\ 0 & 0 \\ 0 & 0 \\ 0 & 0 \\ 0 & 0 \\ 0 & 0 \\ 0 & 0 \\ 0 & 0 \\ 0 & 0 \\ 0 & 0 \\ 0 & 0 \\ 0 & 0 \\ 0 & 0 \\ 0 & 0 \\ 0 & 0 \\ 0 & 0 \\ 0 & 0 & 0 \\ 0 & 0 & 0 \\ 0 & 0 & 0 \\ 0 & 0 & 0 & 0 \\ 0 & 0 & 0 & 0 \\ 0 & 0 & 0 & 0 \\ 0 & 0 & 0 & 0 \\ $<br><b>B</b> Surat Ijin<br>$\overline{2}$<br>M. Fikri<br>Jumat, 13 Axustus 2021<br><b>XPSPTV</b><br><b>NANDA</b><br>$\scriptstyle\star$<br>Aksi<br>Next<br>Previous<br>$\mathbf{1}$<br>Showing 1 to 2 of 2 entries | $\circledbullet$<br>BK Online - SMK 1 Bondowoso X +<br>10 localhost/public_html/konseli/surat_ijin<br>$\leftarrow$<br>$\rightarrow$<br>C |  |  |  | $\sigma$<br>$\overline{\phantom{a}}$<br>$\bullet$<br>đ,<br>☆ |
|----------------------------------------------------------------------------------------------------|----------------------------------------------------------------------------------------------------|--|--|--|--------------------------------------------------------------|
|                                                                                                    |                                                                                                    |  |  |  | Δ                                                            |
|                                                                                                    |                                                                                                    |  |  |  | + Kirim Surat                                                |
|                                                                                                    |                                                                                                    |  |  |  |                                                              |
|                                                                                                    |                                                                                                    |  |  |  |                                                              |
|                                                                                                    |                                                                                                    |  |  |  |                                                              |
|                                                                                                    |                                                                                                    |  |  |  |                                                              |
|                                                                                                    |                                                                                                    |  |  |  |                                                              |
| $\leftarrow$<br>$\lambda$                                                                                                    |                                                                                                    |  |  |  |                                                              |

**Gambar 4.33.** Kirim surat

## **4.4 Revisi Produk**

Pada penelitian digunakan jenis pengujian Black Box yaitu, digunakan untuk menguji sistem informasi yang dibangun.

## **4.4.1 Pengujian Internal** *(Black Box)*

Pengujian internal dilakukan oleh Ibu Nur Azise, M.Kom. dosen tetap Fakultas Sains dan Teknologi Universitas Ibrahimy. Berikut tabel pengujian internal yang dilakukan:

| N <sub>0</sub> | <b>Nama Module</b> | Fungsi               | Hasil Yang di       |              | <b>Hasil</b> |
|----------------|--------------------|----------------------|---------------------|--------------|--------------|
|                |                    |                      | Harapkan            | Ya           | <b>Tidak</b> |
| $\mathbf{1}$   | Login              | Menampilkan          | Dapat menampilkan   | ✓            |              |
|                |                    | Form login           | Form login          |              |              |
| 2              | Menu Utama         | Berisi menu          | Dapat melihat menu- | $\checkmark$ |              |
|                |                    | master, transaksi,   | menu yang ada di    |              |              |
|                |                    | dan laporan          | halaman utama       |              |              |
| 3              | Pengolahan         | Mengisi semua        | Menyimpan kedalam   | ✓            |              |
|                | data master        | inputan dan klik     | database seluruh    |              |              |
|                | (wali kelas,       | <b>Tombol Simpan</b> | data master yang    |              |              |
|                | kelas, konseli,    |                      | sudah diinput.      |              |              |
|                | point              |                      |                     |              |              |
|                | pelanggaran)       |                      |                     |              |              |
| $\overline{4}$ | Pengolahan         | Wali kelas           | Laporan diterima    | ✓            |              |
|                | data transaksi     | mengirim laporan     | oleh konselor.      |              |              |
|                | (buku              | ke konselor dan      | Home visit dan      |              |              |
|                | pengubung,         | konselor menerima    | panggilan orang tua |              |              |
|                | home visit,        | laporan.             | tersimpan di        |              |              |
|                | panggiran          | Konselor mengisi     | databases.          |              |              |
|                | orang tua dan      | inputan home visit,  |                     |              |              |
|                | konseling)         | panggilan orang      |                     |              |              |
|                |                    | tua.                 |                     |              |              |
| 5              | Laporan            | Memilih bulan atau   | Mencetak laporan    |              |              |
|                |                    | tanggal yang ingin   | berdasarkan bulan   |              |              |
|                |                    | dicetak              | atau tanggal        |              |              |
|                |                    |                      |                     |              |              |

**Tabel 4.18.** Tabel Pengujian Inernal (*Black box testing*)

# **4.4.2 Pengujian External**

Pengujian external dilakukan langsung oleh guru bimbingan konseling, wali kelas, dan siswa dengan jumlah total 15 orang yang terdiri dari 5 guru bimbingan konseling, 3 wali kelas dan 5 sampel siswa. Berikut pertanyaan yang diajukan untuk menguji kelayakan aplikasi tersebut dan hasil kuisionernya :

A. Hasil dari angket yang diberikan

Sebanyak lima guru bimbingan konseling, wali kelas dan siswa diberika angket yang berada pada tabel 3.4 yang berada pada halaman 20. Setelah engket terkumpul maka diperoleh hasil sebagai berikut :

# **Tabel 4.19.** *Draft* Hasil angket

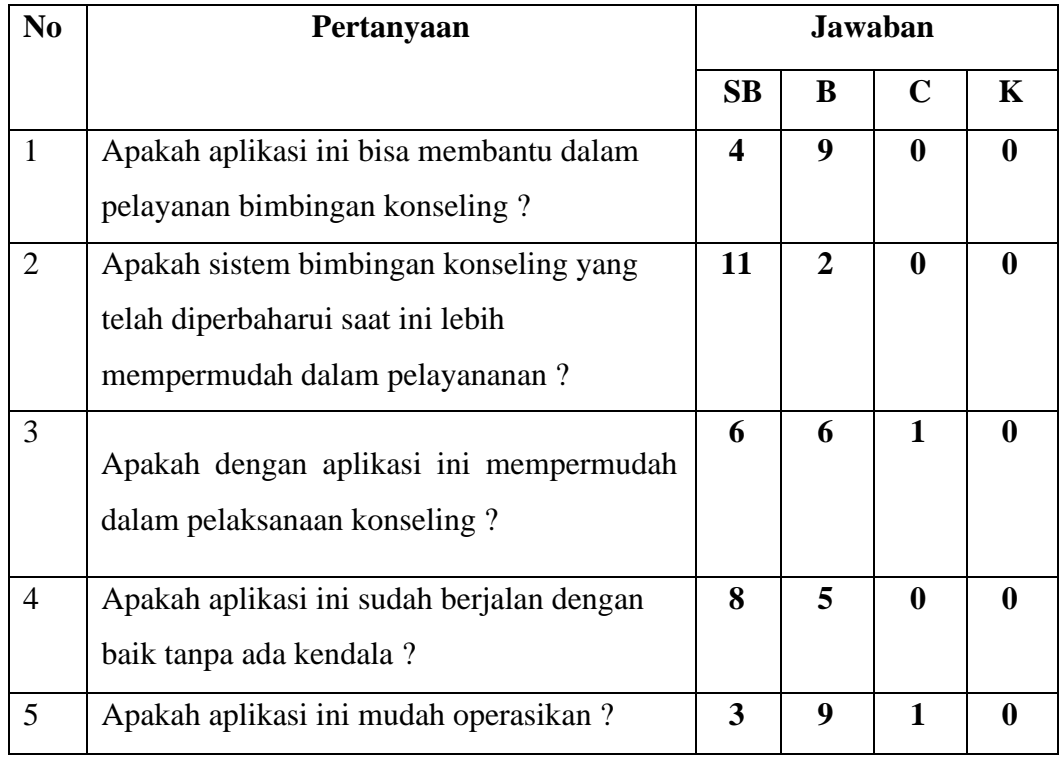

## B. Perhitungan Skala Likert

Perhitungan Hasil peroleh nilai dari skala likert diatas dapat dilihat pada table 4.19.

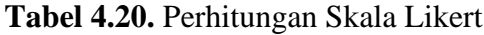

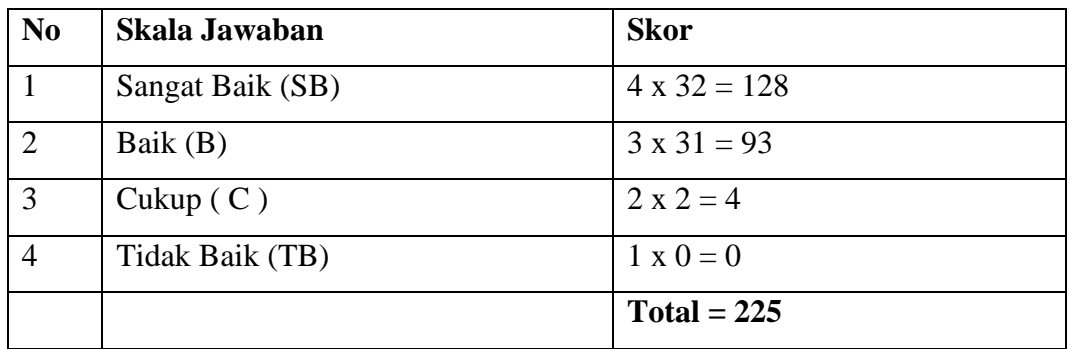

Skor tertinggi (Y) = Skor tertinggi x Jumlah Responden  $Y = 4 \times 13 = 52$ Skor terendah  $(X)$  = Skor Terendah x Jumlah Responden  $X = 1 x 13 = 13$ 

Jumlah skor ideal = Skor tertinggi x Jumlah soal x Jumlah responden. Jumlah Skor Ideal =  $4 \times 5 \times 13 = 260$ 

Berikut interval dari (0%) hingga tertinggi(100%):

| No | Presentase      | Keterangan        |
|----|-----------------|-------------------|
|    | $0\% - 24,99\%$ | <b>Tidak Baik</b> |
|    | 25% - 49,99 %   | Cukup Baik        |
|    | 50% - 74,99%    | Baik              |
|    | 75% -100%       | Sangat Baik       |

**Tabel 4.21.** Kriteria Interpretasi Persen

Rumus penentuan nilai presentase dari kuisioner :

Hasil = (Total Skor/Skor Ideal) x 100%

Hasil =  $(225/260)$  x 100%

 $Hasil = 86,5%$ 

Jadi skor secara keseluruhan yang diberikan oleh konselor, wali kelas dan konseli adalah 86,5% (Sangat Baik). Dengan hasil perhitungan persentase diatas dapat disimpulkan bahwa konselor, konseli, wali kelas sangat setuju dengan adanya sistem informasi konseling online berbasis *web* di SMK Negeri 1 Bondowoso ini.